## Přemysl Šedivý; Miroslav Brož; Jana Gřondilová; Michal Píše; Karel Houfek Kreslíme METAFONTem

*Zpravodaj Československého sdružení uživatelů TeXu*, Vol. 8 (1998), No. 1, 1–63

Persistent URL: <http://dml.cz/dmlcz/149808>

#### **Terms of use:**

© Československé sdružení uživatelů TeXu, 1998

Institute of Mathematics of the Czech Academy of Sciences provides access to digitized documents strictly for personal use. Each copy of any part of this document must contain these *Terms of use*.

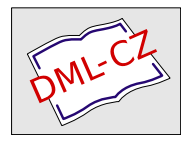

[This document has been digitized, optimized for electronic delivery](http://dml.cz) and stamped with digital signature within the project *DML-CZ: The Czech Digital Mathematics Library* http://dml.cz

# Kreslíme METAFONTem

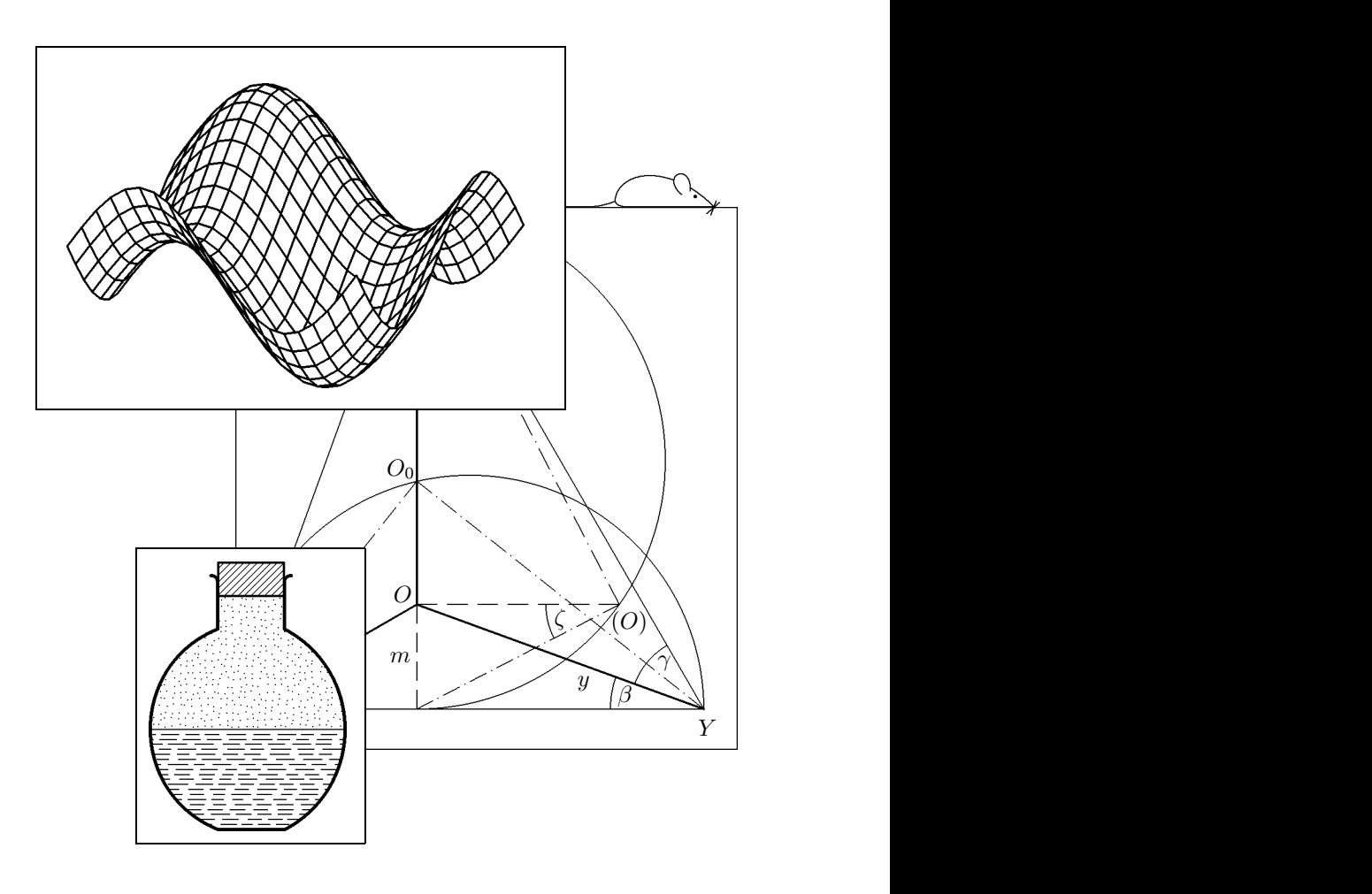

Přemysl Šedivý, Miroslav Brož, Jana Gřondilová, Michal Píše, Karel Houfek

## OBSAH

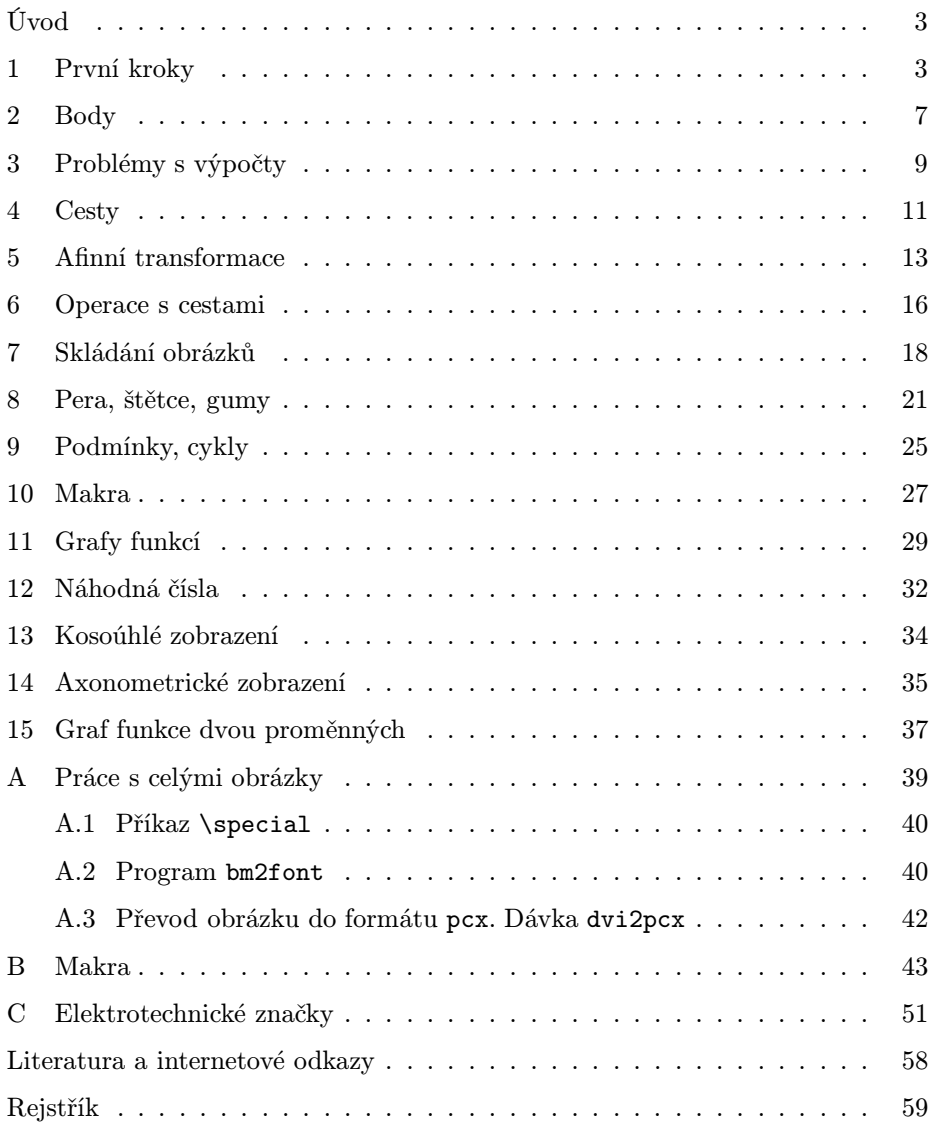

## Úvod

Tento text je určen uživatelům TEXu, kteří zvládli sazbu textu a potřebují své dokumenty doplňovat různými schématy, grafy, planimetrickými nebo stereometrickými obrázky, nákresy fyzikálních aparatur a dalšími jednoduchými ilustracemi, které bývají označovány jako "pérovky", neboť donedávna byly vytvářeny převážně pomocí rýsovacího pera a tuše. Program METAFONT je pro tyto účely jedinečným prostředkem.

Autoři používají instalaci  $\mathcal{L}$ F<sub>E</sub>Xu 95 pro DOS s úpravami z 6. 10. 1997 a dokumenty sázejí ve formátu LATEX 2.09. Kapitola 1 a Dodatek A předpokládají stejné podmínky. Velká většina textu však může být užitečná všem uživatelům, ať pracují pod DOSem, či Unixem, píší dokumenty v plainu, či v L<sup>AT</sup>FXu.

V této příručce jsme se snažili shrnout své zkušenosti, které jsme získali během několika let při tvorbě letáků fyzikální olympiády, fyzikálního korespondenčního semináře MFF UK a obrázků do učebnic fyziky.

WWW stránka věnovaná této publikaci má URL

http://www.cstug.cz/kreslime/

Zde je možné stáhnout archiv kreslime.zip, který obsahuje soubory nutné pro tisk a soubory maker gjkt.mf, znacky.mf.

V Hradci Králové 1. 11. 1997

Za kolektiv autorů

Přemysl Šedivý Gymnázium J. K. Tyla 502 23 Hradec Králové

## 1 První kroky

METAFONT byl vytvořen jako program pro tvorbu písma. Obrázky, které pomocí něj nakreslíme, budou proto také jen jakási "písmena" námi vytvořeného "fontu" a jako s písmeny s nimi můžeme v dokumentu zacházet. Ukažme si to na jednoduchém příkladu.

Do textu, nazvaného ukazka\_1, který popisuje vlastnosti pravoúhlého trojúhelníka, potřebujeme jeho obrázek. Přejdeme proto do hlavního menu, do sloupce METAFONT, položky Parameters. Otevře se okénko, kde jsou vypsány parametry ovlivňující činnost METAFONTu a konvertoru GFtoPK:

```
'%MF% file (without extension):'ukazka_1
'METAFONT' &plain \mode=laserjet; mag=1.0; input %MF%
'Convertor' gftopk %MF%.300 %MF%.pk
```
Na prvním řádku se nabízí stejný název pro METAFONTový soubor, jaký má právě editovaný textový soubor. Můžeme zvolit jiný název, ale v našem příkladu to neuděláme.

Na druhém řádku je uvedeno, že METAFONT bude využívat makropříkazů obsažených v bázi plain. Dále je parametrem mode=laserjet zvoleno rozlišení 300 dpi pro laserové a tryskové tiskárny. Pokud používáme tiskárny s rozlišením 180 dpi (24 jehličkové), přepíšeme parametr na mode=lqlores, pro rozlišení 240 dpi (9 jehličkové tiskárny) napíšeme mode=epsonfx. Parametr mag=1.0 znamená, že obrázek vygenerujeme v základní velikosti. Změnou číselné hodnoty můžeme dosáhnout zvětšení nebo zmenšení obrázku. Např. mag=2.0 vede ke zvětšení na dvojnásobek.<sup>1</sup>)

Na třetím řádku musí být uvedena hustota bodů v dpi u vygenerovaného fontu. Vypočítá se jako součin rozlišení a zvětšení (v našem případě 300).<sup>2</sup>)

Když jsme zkontrolovali, případně i upravili parametry, přejdeme do položky Edit(mf ), a napíšeme program ukazka\_1.mf pro nakreslení obrázku:

```
mode_setup;
beginchar(1,20mm#,15mm#,0);
pickup pencircle scaled .3mm;
draw(0,0)--(20mm,0)--(0,15mm)--(0,0);endchar;
end
```
Všimněte si, že v METAFONTu neoznačujeme klíčová slova příkazů zpětným lomítkem \ jako v TEXu. Jiná než klíčová slova se tu totiž nevyskytují. Dále vidíme, že jednotlivé příkazy je nutno oddělovat středníkem.

Příkaz mode\_setup na prvním řádku nastaví hodnoty délkových jednotek podle parametrů mode a mag. V METAFONTu používáme dva druhy délkových jednotek. První druh, který slouží k určení rozměru obrázku, odvozujeme od jednotky pt  $\dot{=} 0.3515$  mm (tiskový bod). Tyto jednotky nejsou závislé na rozlišení výstupního zařízení. Patří sem

pt#=1, mm#=2.84528, cm#=28.45276, in#=72.27. Příkazem beginchar(1,20mm#,15mm#,0);, kterým začíná definice znaku — obrázku, jsme zvolili číslo znaku v kódu ASCII, šířku obrázku, výšku nad účařím a hloubku pod účařím. Rozměry se uloží do proměnných w, h a d. Stejného výsledku bychom dosáhli příkazem beginchar(1,56.90552,42.67914,0);, kde bychom rozměry obrázku udali přímo v tiskových bodech.

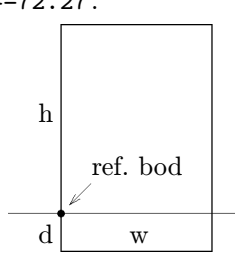

<sup>1</sup>Parametry druhého řádku jsou předvoleny v dávce \EMTEX\MNU\mfbat.bat, kde je můžeme případně upravit podle potřeby.

<sup>2</sup>Parametr třetího řádku je předvolen v souboru \EMTEX\MNU\texset.bat na řádku začínajícím set GFOPT=...

Druhý druh jednotek, který používáme k určení souřadnic bodů uvnitř obrázku, je závislý na rozlišení výstupního zařízení. Základní jednotkou je pixel (mezibodová vzdálenost rastru bitmapy, kterou uvidíme na obrazovce a kterou vytiskne tiskárna). Při rozlišení 300 dpi platí

pt=4.1511, mm=11.81102, cm=118.11024, in=300 .

Počátek vztažné soustavy obrázku — referenční bod — leží v našem případě, kdy jsme zvolili nulovou hloubku d, v levém dolním rohu obrázku. Příkaz draw $(0,0)$  –  $(20mm,0)$  –  $(0,15mm)$  –  $(0,0)$ ; způsobí nakreslení trojúhelníku jednou čarou, která půjde z levého dolního rohu do pravého dolního rohu, levého horního rohu a zpět. Stejného výsledku bychom dosáhli příkazem

 $draw(0,0) - (236.22,0) - (0,177.17) - (0,0);$ 

anebo velmi jednoduše příkazem  $d$ raw $(0,0)--(w,0)--(0,h)-((0,0);$ 

Poměrně dlouhý příkaz pickup pencircle scaled .3mm; provádí volbu jakéhosi pomyslného pera, které bude kreslit po naší bitmapě. Tentokrát se jedná o pero s kruhovým hrotem o průměru 0,3 mm. Program pro nakreslení obrázku zakončíme příkazem endchar; a celý zdrojový text příkazem end. Po dokončení zdrojového textu přejdeme do menu a spustíme program Metafont, který zkontroluje, zda jsme neudělali nějakou syntaktickou chybu. Svá zjištění zapíše do souboru ukazka\_1.log. Je-li vše v pořádku, vytvoří soubory ukazka\_1.300 a ukazka\_1.tfm.

Nakonec spustíme program **Convertor**, který soubor ukazka<sub>1</sub>.300 převede do souboru ukazka\_1.pk, a příprava obrázku je skončena.

Po zařazení obrázku do textu je třeba, aby prohlížeč hledal font nejen v adresáři \EMTEX\FONTS, ale také v aktuálním adresáři. To lze předvolit v souboru \EMTEX\DATA\scr300.cnf. Příslušný řádek by měl vypadat takto:

+font-files={\$DVIDRVFONTS:pixel.lj\@Rrdpi\,}@f{.pk,.pxl}

Podobnou změnu je třeba udělat i v cnf souborech pro tiskárnu a prohlížení při jiném rozlišení.

Nyní se můžeme vrátit k editaci v LATEXu a náš obrázek umístit do textu. Do preambule dokumentu napíšeme příkaz \font\obr=ukazka\_1 zavádějící název námi vytvořeného fontu. (Název fontu nesmí obsahovat číslice, proto jsme museli provést přejmenování.) Obrázek umístíme na zvolené místo v textu vytvořením samostatné skupiny {\obr\char1}. Náš první pokus v L<sup>AT</sup>FXu 2.09 může vypadat třeba takto:

\documentstyle[czech]{article} \font\obr=ukazka\_1 \begin{document} \noindent V~pravoúhlém trojúhelníku jsou dvě strany navzájem kolmé: {\obr\char1} \end{document}

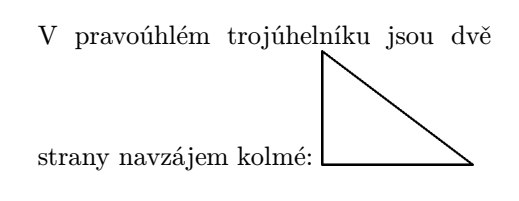

Vidíme, že náš obrázek se v textu zatím chová jako větší písmeno, které je od předcházejícího textu odděleno normální mezerou a které zvětšilo výšku řádku, do kterého je zařazeno. My ovšem obvykle potřebujeme obrázek umístit samostatně a opatřit ho vhodným popisem. Jak toho můžeme dosáhnout, vidíme v další ukázce napsané v L<sup>A</sup>T<sub>E</sub>X 2<sub>ε</sub>:

```
\documentclass{article}
\usepackage{czech}
\font\obr=ukazka_1
\unitlength=1mm
\begin{document}
\noindent Pythagorova věta zní:
\binom{$2+6^2= c^2}{, .\\begin{center}
\mbox{} \put(-3,6){$a$}
\put(8,-4){$b$}
\put(10,8.5){$c$}
{\obr\char1}
\end{center}
\end{document}
                                   Pythagorova věta zní: a^2 + b^2 = c^2.
                                             \alphab
                                               \bigvee^c
```
Obrázek je od předchozího textu oddělen vložením do prostředí center. Příkaz \mbox{} slouží k zavedení pomocného referenčního bodu, od kterého příkazem  $\put(x_r, y_r)$  { popis} vynášíme souřadnice levých dolních bodů jednotlivých detailů popisu a do kterého nakonec umístíme levý dolní bod obrázku. Souřadnice  $x_r$ ,  $y_r$  udáváme pouze číselnými hodnotami. Délková jednotka musí být už dříve, nejlépe v preambuli dokumentu, definována příkazem \unitlength=míra.

Souřadnice popisu určíme nejrychleji tak, že nejprve vytvoříme dokument s obrázkem bez popisu, zobrazíme jej v režimu View, do referenčního bodu obrázku umístíme střed osového kříže a pomocí něj polohu jednotlivých částí popisu odhadneme a zapíšeme na papír. Pak se vrátíme do editoru, napíšeme potřebné příkazy  $\put(x_r, y_r)$ {popis} a dokument, tentokrát už s popisem, znovu zobrazíme. Není-li popis umístěn přesně podle našich představ, vrátíme se do editoru a provedeme opravy souřadnic. Takto postupujeme, až jsme s výsledkem spokojeni.

Před vypnutím počítače smažeme už nepotřebné soubory ukazka\_1.300, ukazka\_1.log a ponecháme jen zdrojový text obrázku ukazka\_1.mf, soubor ukazka\_1.tfm, kde jsou uloženy rozměry obrázku, a soubor ukazka\_1.pk, což je komprimovaná bitmapa. Úklid nepotřebných souborů lze provést automaticky před opuštěním LATEXu použitím položky menu clear(dvi) v okénku File.

## 2 Body

Polohu bodu na obrázku určujeme nejčastěji pomocí uspořádané dvojice souřadnic polohového vektoru  $zindex=(xindex,yindex)$ . Tento vektor můžeme také chápat jako obraz komplexního čísla v Gaussově rovině. Například vektoru z1=  $=(2,1.5)$  přísluší bod o souřadnicích  $x_1 = 2$  pixely,  $y_1 = 1.5$  pixelu. Tyto souřadnice můžeme volat také jako xpart z1, ypart z1.

METAFONT umí určit argument komplexního čísla angle z ve stupních, absolutní hodnotu komplexního čísla abs z v pixelech a komplexní jednotku se stejným argumentem unitvector z. Úhly se zásadně vyjadřují ve stupních. Příkazem angle dostaneme hodnotu argumentu v základním intervalu (−180°, 180°), jinak můžeme pracovat s úhly v intervalu  $\langle -4095°, 4095° \rangle$ . Komplexní jednotku s argumentem 30◦ zavedeme jako

dir30=(cosd30,sind30),

kde cosd a sind znamenají hodnoty funkcí cos a sin ve stupňové míře. Často používané komplexní jednotky mají vlastní symboly:

right=dir0, left=dir180, up=dir90, down=dir270 Také referenční bod obrázku má svůj vlastní název origin.

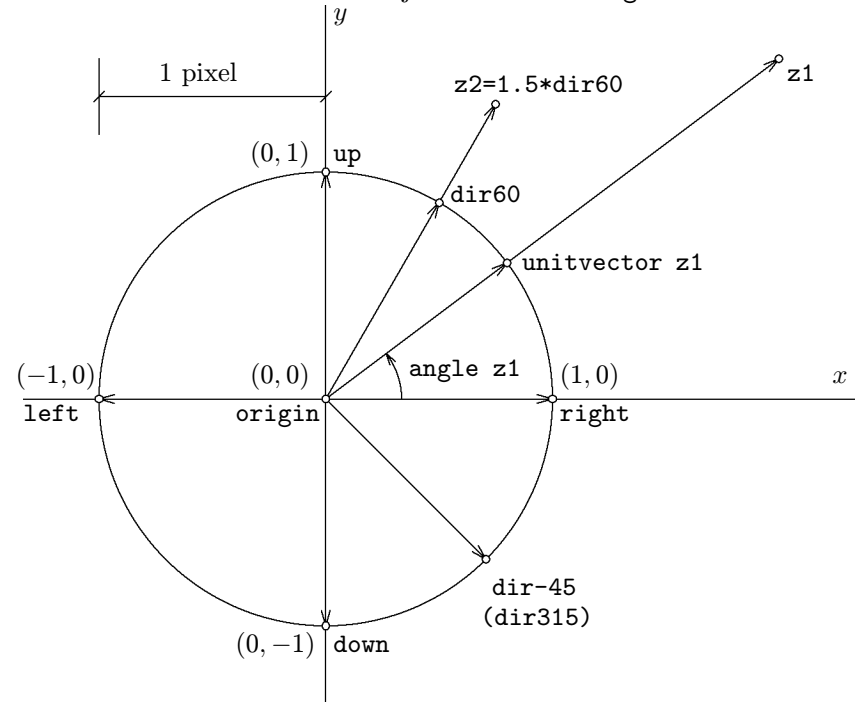

Komplexní číslo můžeme zapsat v goniometrickém tvaru. Například vektor s argumentem 60 ◦ a velikostí 1,5 pixelu zadáme jako z2=1.5\*dir60.

Při kreslení obrázku ovšem obvykle neudáváme souřadnice a velikosti vektorů v pixelech, ale v milimetrech nebo centimetrech. Velmi výhodné je zavedení vlastní jednotky, např. u, jejíž velikost mohu podle potřeby změnit a tím případně upravit všechny rozměry obrázku najednou.

Číselné hodnoty souřadnic vektorů můžeme vkládat přiřazovacím příkazem := , který dovede přepsat dříve zavedené hodnoty. Častěji však používáme příkazy, které obsahují samotné rovnítko = a mají charakter lineárních rovnic vyjadřujících vektorové vztahy. Takovéto rovnice a jejich soustavy METAFONT automaticky vyřeší a potřebné souřadnice doplní. Použití obou způsobů ilustruje následující příklad:

```
mode_setup;
u#=1mm#;
define_pixels(u); %% provede přepočet dekl. jednotky na pixely
                    %% podle rozlišení výstupního zařízení
beginchar(4,40u#,30u#,0)
z1=(w,0); z2=(w,h); z3=(0,h);pickup pencircle scaled (.2u);
draw origin--z1--z2--z3--origin;
 x1:=10u; y1:=8u; % změna zadání
 z10=z1+25u*dir30;
 (z11-z1)=.3*(z10-z1);z4=(x1,y10);
draw z1 - z10;
pickup pencircle scaled 1.2u;
for i=1,10,11,4: drawdot z[i]; endfor;
endchar;
end
                                                   z1
                                                               z10\widetilde{z}11
                                                  z4
```
Podobně jako v TEXu můžeme ke zdrojovému textu připisovat poznámky a komentáře začínající znakem %. Dále jste si mohli všimnout jednoho ze způsobů, jak METAFONT používá příkaz cyklu for, tentokrát s výčtem hodnot proměnné i. Z ukázky je také zřejmé, že výrazy z4 a z[4] jsou rovnocenné.

Příkaz (z11-z1)=.3\*(z10-z1) určil na spojnici bodů z1 a z10 bod s dělicím poměrem 0,3. Stejného výsledku lze dosáhnout příkazem z11=.3[z1,z10]. Pomocí dělicího poměru můžeme určit polohu kteréhokoliv bodu přímky. Například z12=.5[z1,z2] je střed úsečky z1 z2. Bod, který leží za bodem z1 a je od něj vzdálen desetkrát méně než bod z2, určíme jako z13=(-.1)[z1,z2] nebo z13=1.1[z2,z1].

Při zadávání polohy bodu pomocí soustavy lineárních rovnic často používáme pomocné neznámé označené jednotně symbolem whatever. Například průsečík z5 přímek z1 z2 a z3 z4 určíme příkazem:

#### z5=whatever[z1,z2]=whatever[z3,z4]

V dalším příkladu použijeme neznámou whatever při určení výšky trojúhelníka:

```
z1=origin;
z2=(40mm,10mm);
z3=(10mm,30mm);
z12=whatever[z1,z2];
z12=z3+whatever*dir(angle(z2-z1)-90);
draw z12--z3--z1--z2--z3;
show z12/mm, abs(z12-z3)/mm;
```
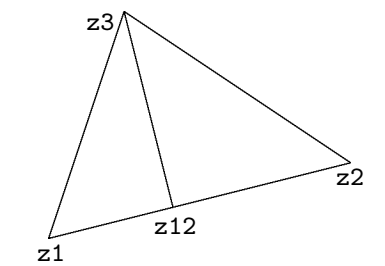

Příkaz show z12/mm,abs(z12-z3)/mm způsobí, že během překladu zdrojového textu programem METAFONT se na obrazovce objeví souřadnice bodu z12 a velikost výšky v milimetrech:

> >> (16.47069,4.11768) >> 26.67892

Kdybychom zapomněli napsat /mm, dostali bychom hodnoty v pixelech.

## 3 Problémy s výpočty

Numerické proměnné, stejně jako body  $z/index\rangle$ , není nutno deklarovat. Stačí napsat např. rovnici a=5, která určuje hodnotu proměnné a <sup>3</sup>). Oproti proměnným typu bod je tu jeden rozdíl. Zavedeme-li souřadnice bodu, např. z1=(20,0), pak tyto souřadnice platí pouze v rámci skupiny vymezené příkazy beginchar a endchar. Chceme-li v tomtéž souboru vytvořit nový obrázek a v něm opět použít bod z1 o stejných souřadnicích, musíme znovu vložit rovnici z1=(20,0) na rozdíl od proměnné a, která bude mít stále hodnotu 5 a můžeme ji dále používat. Chceme-li ale ve druhém obrázku používat proměnnou a s jinou hodnotou (např. 7), musíme jí tuto hodnotu přiřadit přiřazovacím příkazem a:=7.

Pro operace s čísly METAFONT používá symboly uvedené v tabulce:

<sup>&</sup>lt;sup>3</sup>Při zavádění nových proměnných nezapomeňte, že v proměnných w, d, h jsou uloženy rozměry obrázku.

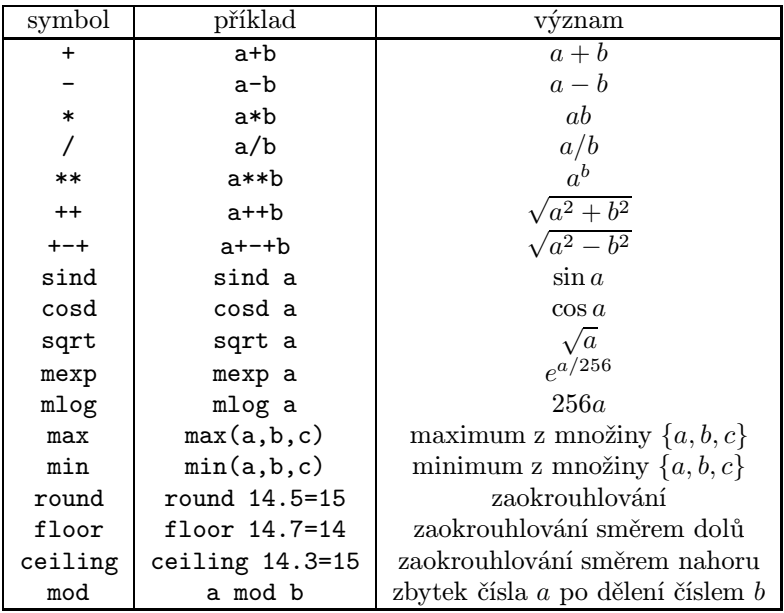

Nevýhodou METAFONTu je jeho číselné omezení. Zlomek $\frac{1}{65536}$  je nejmenší nenulové kladné číslo a značíme jej symbolem epsilon. Pro největší číslo, s nímž můžeme v METAFONTu provádět výpočty, používáme symbol infinity a jeho hodnota je 4096-epsilon, což dává 4095.99998. Při počítání hodnoty výrazu se může stát, že mezivýsledek výpočtu překročí hodnotu infinity. Pokud tato hodnota nepřesáhne 32768, je vše v pořádku. Jinak se výpočet přeruší a objeví se chybové hlášení ! Aritmetic owerflow. Takovéto nepříjemnosti by vznikaly zvláště při použití Pythagorovy věty, kde by k překročení dovolené hodnoty mezivýsledku došlo například už při výpočtu hodnoty výrazu sqrt(400\*\*2+300\*\*2). Proto je v METAFONTu zavedeno pythagorejské sčítání a odčítání: 400++300 dává výsledek 500, 500+-+300 dává výsledek 400.

Hodnotu numerických výrazů METAFONT vždy zakrouhluje na nejbližší násobek čísla $\frac{1}{65536}$ . Například skutečná hodnota čísla <br/>. $1$ je  $\frac{6554}{65536}$ stejně jako hodnota čísla .099999 nebo .10001. Toto zaokrouhlování má za následek, že při složitějších výpočtech můžeme dostat značně nepřesný výsledek. Například hodnota výrazu 2000\*(.015\*\*2) je v METAFONTu .45776, podobně 2.3/.002=1150.63359 nebo .000001/.004=0, protože číslo 0,000001 je menší než  $\frac{1}{65536}$  a METAFONT je zaokrouhlí na nulu. Těmto problémům lze většinou předejít vhodným rozšířením zlomku. Například .2\*(1.5\*\*2)=.45 a 2300/2=1150. Podobně zlomek .000001/.004 upravíme na 1/4000=.00024.

Omezením čísel, s nimiž METAFONT počítá, jsou v závislosti na rozlišení omezeny i rozměry obrázku, který chceme vytvořit. Například při rozlišení 300 dpi musí být rozměry obrázku v cm menší než  $\frac{4096}{300} \cdot 2,54 \doteq 35$  cm.

#### 4 Cesty

Spojité čáry vytvořené jedním tahem nazýváme cesty. METAFONT chápe cesty jako proměnné typu path. Pro některé operace s cestami je vhodné provést po beginchar jejich deklaraci, která umožní cesty označit symboly a příkazy napsat přehledným způsobem. Například deklarace path p[] umožní pracovat s cestami p0, p1, p2, atd.

METAFONT disponuje celou řadou příkazů, kterými můžeme ovlivnit tvar cesty, což ilustrují následující ukázky:

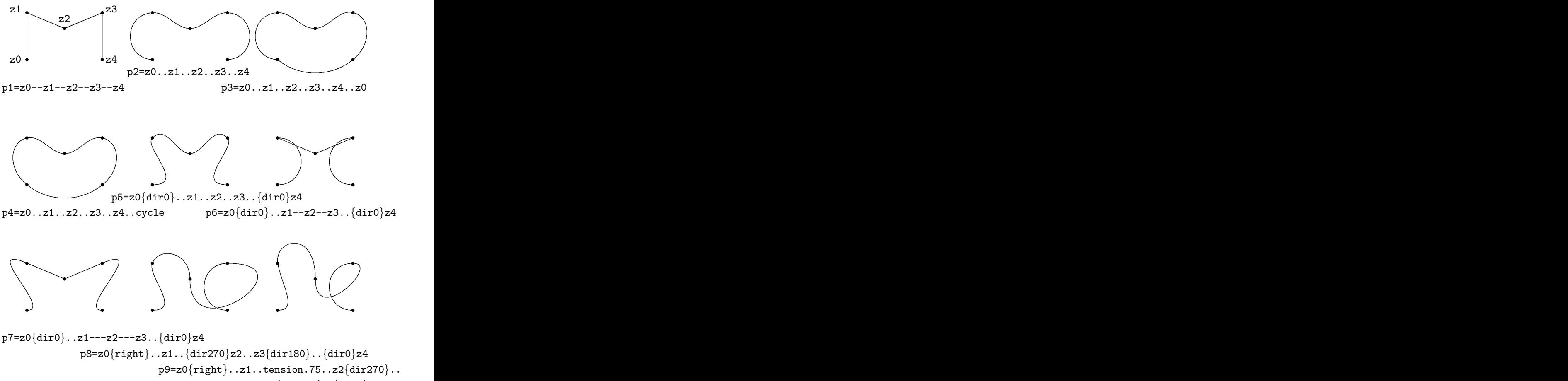

tension1.5and3..z3{dir180}..{dir0}z4

METAFONT vytváří cesty z na sebe navazujících Bézierových křivek. Uvažujme o cestě, která vychází z bodu z[0], prochází body z[1], z[2], ... a končí v bodě z[n]. Pro výpočet Bézierovy křivky mezi body z[i] a z[i+1] se nejprve zvláštním algoritmem určí dva kontrolní body z[i]<sup>+</sup> a z[i+1]−. Průběh Bézierovy křivky je pak vypočítán pomocí parametrických vztahů:

$$
x(\tau + i) = (1 - i)^3 x_i + 3\tau (1 - \tau)^2 x_i^+ 3\tau^2 (1 - \tau) x_{i+1}^- + \tau^3 x_{i+1} ,
$$

$$
y(\tau + i) = (1 - i)^3 y_i + 3\tau (1 - \tau)^2 y_i^+ 3\tau^2 (1 - \tau) y_{i+1}^- + \tau^3 y_{i+1} ,
$$

kde  $0 \leq \tau \leq 1$ . Z těchto vztahů je možno odvodit jednoduchou grafickou konstrukci bodu s parametrem  $\tau = 0.5$ , která je založena na půlení úseček:

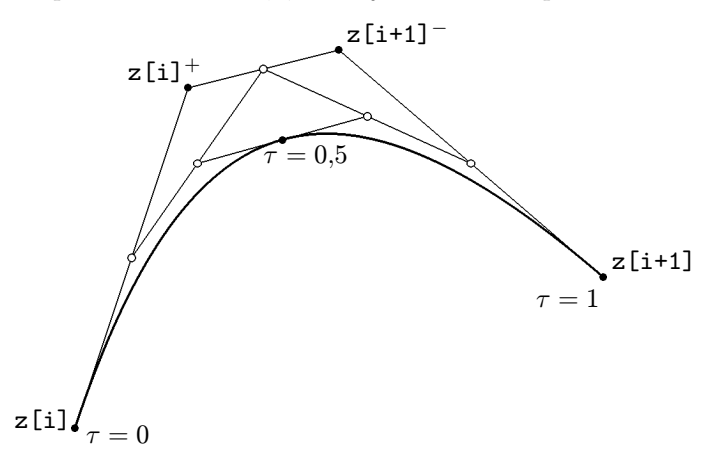

Opakováním konstrukce s využitím kontrolních bodů označených prázdným kroužkem bychom dostali body s parametry  $\tau = 0.25$  a  $\tau = 0.75$  atd. Součet  $t = \tau + i$  se nazývá čas –  $time - i$  kreslení cesty si představujeme jako děj, který začíná v bodě z0, nakreslení jednoho úseku trvá jednotkovou dobu a na konci cesty je celkový čas length(p) číselně roven počtu nakreslených úseků. Na následujícím obrázku je nakreslena cesta definovaná příkazem p=z5..z6..z7..z8 složená ze tří Bézierových křivek. Na křivce je vyznačen čas po 0,1 jednotky. Lomená čára spojuje kontrolní body, které si program sám vypočítal.<sup>4</sup>) Je zřejmé, že každá trojice bodů z[i]<sup>-</sup>, z[i] a z[i]<sup>+</sup> leží v jedné přímce.

<sup>4</sup>Podrobnou informaci o kontrolních bodech získáme příkazem show p v souboru s příponou log.

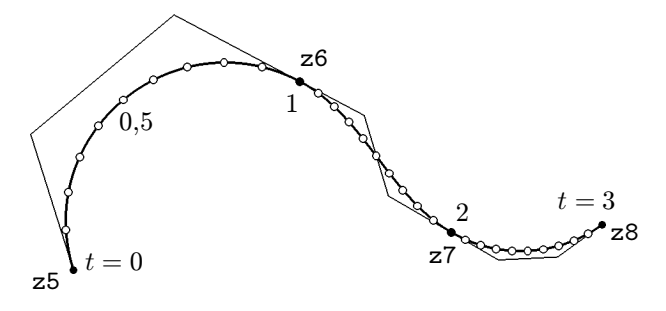

Jednoduché cesty definované příkazem typu p=z1{diruhel}..z2 jsou propočítány METAFONTem tak, aby se co nejméně lišily od kruhového oblouku. To platí zejména pro oblouky se středovým úhlem menším než 45◦, kde jsou odchylky hluboko pod rozlišovací schopností obrazovek a tiskáren. Na tom jsou založeny definice cest nazvaných quartercircle, halfcircle a fullcircle, které slouží k aproximaci čtvrtkružnice, půlkružnice a celé kružnice o poloměru 0,5 pixelu. Jsou tvořeny oblouky se středovým úhlem 45◦. Cesta fullcircle je sestavena z osmi oblouků a čas na ni tedy probíhá v kladném smyslu od 0 do 8.

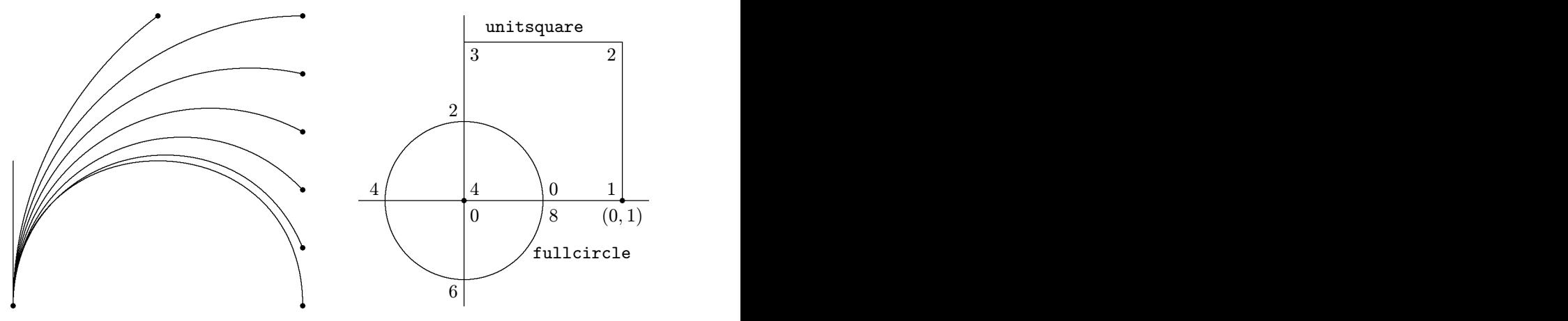

dolním rohem v referenčním bodě. Počátek této cesty je v referenčním bodě a při obíhání v kladném smyslu se čas mění od 0 do 4. Jinou důležitou cestou je unitsquare, což je čtverec o straně 1 pixel s levým

#### 5 Afinní transformace

METAFONT umí provést jakoukoliv afinní transformaci v rovině, tj. zobrazení v rovině, ve kterém obrazem přímky je opět přímka, a dvě různé rovnoběžky se opět zobrazují jako různé rovnoběžky. Dělicí poměr na přímce se zachovává.

Transformovat můžeme bod, cestu nebo tvar pera a některé transformace můžeme provádět i s celými obrázky.

Pro sedm nejjednodušších transformací existují zvláštní příkazy, jejichž argumentem je jedno reálné nebo komplexní číslo. Jsou to:

posunutí o vektor
$$
(a, b)
$$

$$
(x, y) shifted (a, b) = (x + a, y + b),
$$

stejnolehlost se středem v počátku a koeficientem a  $(x, y)$  scaled  $a = (ax, ay)$ ,

a násobné zvětšení ve směru osy x  $(x, y)$  xscaled  $a = (ax, y)$ ,

a násobné zvětšení ve směru osy y  $(x, y)$  yscaled  $a = (x, ay)$ ,

```
zkosení ve směru osy x
                   (x, y) slanted a = (x + ay, y),
```
otočení okolo počátku o úhel  $\vartheta$  $(x, y)$  rotated  $\vartheta = (x \cos \vartheta - y \sin \vartheta, x \sin \vartheta + y \cos \vartheta),$ 

stejnolehlost se středem v počátku a koeficientem  $\texttt{abs}(a, b)$  spojené s otočením o úhel angle $(a, b)$ 

$$
(x, y) \text{ zscaled } (a, b) = (ax - by, bx + ay).
$$

Jen o málo složitější jsou transformační příkazy se dvěma parametry:

osová souměrnost podle osy určené body (a, b), (c, d)  $(x, y)$  reflectedabout  $((a, b), (c, d))$ ,

```
otočení okolo bodu (a, b) o úhel \vartheta(x, y) rotatedaround((a, b), \vartheta)).
Následující obrázky znázorňují jednoduché transformace cesty
   p0=origin--(10mm,0)-(10mm,10mm){dir120}..
                                       {dir210}(0,10mm){dir330}..origin;
```
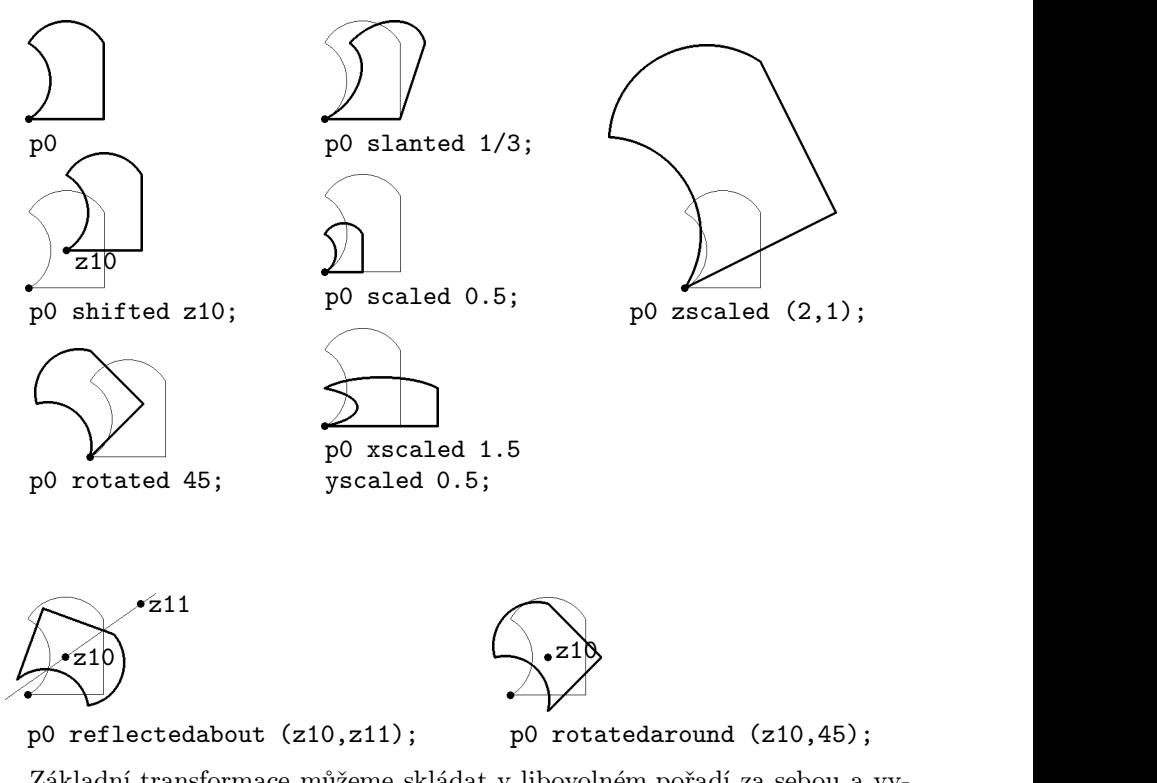

Základní transformace můžeme skládat v libovolném pořadí za sebou a vytvořit tak kterékoli afinní zobrazení. Používáme-li takovou složenou transformaci vícekrát, vyplatí se deklarovat pro ni zvláštní označení. Deklaraci složené transformace je nutno zahájit předdefinovanou transformací identity, která sama neudělá nic.

```
transform T;
T=identity xscaled 25mm yscaled 12mm
  slanted .8 shifted (20mm,20mm);
draw fullcircle transformed T;
draw (left--right) transformed T;
draw (up--down) transformed T;
draw unitsquare shifted (-.5,-.5)transformed T;
```
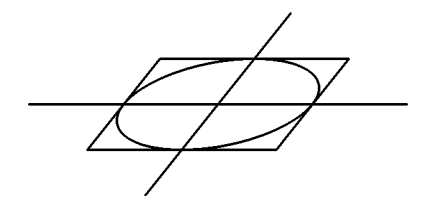

přímce, zvolíme jejich obrazy. Například: Transformaci můžeme určit tak, že ke třem bodům, které neleží v jedné transform T; (0,0) transformed T =(300,200);  $(100, 0)$  transformed T = $(500, 200)$ ;  $(0,100)$  transformed T = $(600,500)$ ; show T; draw unitsquare scaled 100; draw unitsquare scaled 100 transformed T;

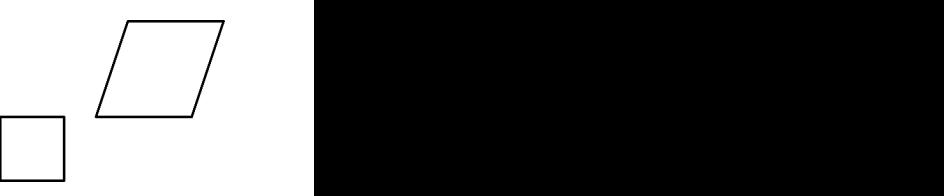

rovnic: Zobrazení bodu příkazem z1=z transformed T je popsáno soustavou lineárních

$$
x_1 = t_x + t_{xx}x + t_{xy}y
$$
,  $y_1 = t_y + t_{yx}x + t_{yy}y$ .

Na příkaz show T v předcházející ukázce vypíše METAFONT koeficienty transformačních rovnic jako vektor

 $(t_x, t_y, t_{xx}, t_{xy}, t_{yx}, t_{yy}) = (150; 100; 1.5; 0.5; 0; 1.5).$ 

Souřadnice tohoto vektoru můžeme použít samostatně jako

xpart T, ypart T, xxpart T, xypart T, yxpart T, yypart T.

#### 6 Operace s cestami

Složitější cesty můžeme získat složením z několika jednodušších. Pokud na sebe jednotlivé úseky bezprostředně navazují, použijeme operátor &, jinak použijeme rovné spojky -- nebo plynulé napojení pomocí...

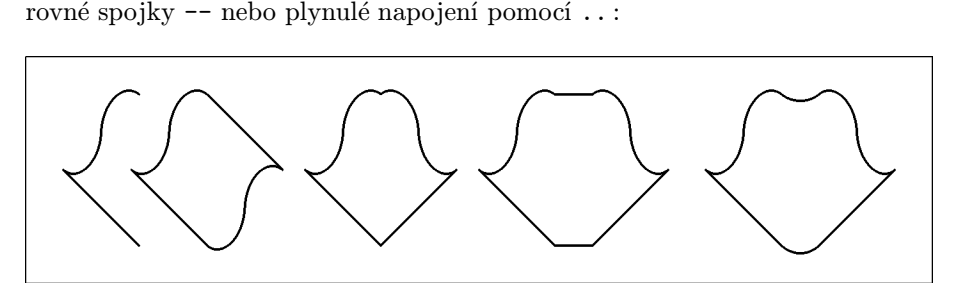

path p;

```
p=(origin--(-2,2){dir-40}..(-1,3)..{dir-40}(0,4)) scaled 5mm;
pickup pencircle scaled .3mm;
draw p shifted(15mm,5mm);
draw p shifted(24mm,5mm)& p
 rotated 180 shifted (24mm,25mm);
draw p shifted(47mm,5mm)& reverse p
  reflectedabout(up,down) shifted (47mm,5mm);
```

```
draw p shifted(70mm,5mm)--reverse p
```

```
reflectedabout(up,down) shifted(75mm,5mm)--cycle;
draw p shifted(100mm,5mm)..reverse p
  reflectedabout(up,down) shifted(105mm,5mm)..cycle;
```
Další možné operace s cestami jsou použity v následujících dvou příkladech. První znázorňuje válcovou misku v kosoúhlém promítání:

```
beginchar(1,40mm#,25mm#,0);
  path p[];
  p1=fullcircle scaled 30mm yscaled .4 slanted .5
    shifted (w/2,h/2-3mm);
  p2=p1 shifted (0,6mm);
  t1=directiontime down of p1;
  t2=directiontime up of p1;
  (t3,t4)=p1 intersectiontimes p2;
  (t5,t6)=reverse p1 intersectiontimes reverse p2;
  pickup pencircle scaled .3mm;
  filldraw subpath(t3,length(p1)-t5) of p1--
    (reverse subpath(t4,length(p2)-t6) of p2)--cycle;
  draw point t1 of p2--
    subpath(t1,8) of p1 & subpath(0,t2) of p1--point t2 of p2;
  draw p2;
endchar;
Operací (t3,t4)=p1 intersectiontimes p2 zís-
                                                               p2
```
káme vektor, jehož souřadnice t3, t4 jsou časy na cestě p1 resp. p2 určující jejich průsečík. Pomocí directiontime z of p určíme čas, kdy má cesta p směr daný vektorem z.

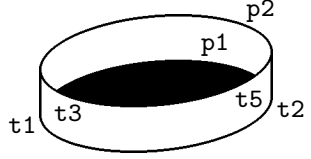

Cesta subpath(t1,t2) of p je částí cesty p mezi časy t1 a t2. Na konci příkladu jsme byli nuceni subpath rozepsat na dvě části spojené operátorem &. Stejného výsledku bychom dosáhli použitím subpath(t1,8+t2) of p1.

Proměnná length(p) představuje celkový čas cesty. Jednou jsme v příkladu napsali místo length(p) přímo číslici 8, což je celkový čas cesty fullcircle.

reverse p nám cestu p otočí, tj. změní smysl počítání času. Hodí se při spojování cest nebo při hledání průsečíků. Pokud se cesty protínají vícekrát, nalezneme pomocí reverse místo prvního průsečíku průsečík poslední.

Na druhém obrázku je znázorněna dráha komety obíhající okolo Slunce, okamžitá poloha komety a vektor okamžité rychlosti po průchodu afelem v okamžiku, kdy průvodič svírá s hlavní osou elipsy úhel 10◦.

```
beginchar(2,40mm#,25mm#,0);
  path p[]; numeric t[];
  a:=17.5mm; b:=7.5mm; e:=a+-+b; show a,b,e;
```

```
p1=fullcircle xscaled (2*a) yscaled (2*b) shifted (w/2,h/2);
  z1=(w/2-e,h/2);p2=(origin--dir10) scaled 100mm shifted z1;
  z2=p1 intersectionpoint p2;
  (t1,t2)=p1 intersectiontimes p2;
 pickup pencircle scaled .3mm;
 draw p1;
 pickup pencircle scaled .4mm;
  c:=angle(direction t1 of p1);
  z3=z2+15mm*dir(c);
 draw z2 - z3:
  draw (dir165--(0,0)--dir195) scaled 2mm rotated c shifted z3;
 pickup pencircle scaled .2mm;
 draw p1;
 draw z1--z2:
  filldraw fullcircle scaled 1.5mm shifted z1;
  filldraw fullcircle scaled .75mm shifted z2;
endchar;
```
V obrázku je použita pomocná směrová úsečka p2, jejíž délku volíme tak, aby určitě proťala elipsu p1. Výsledkem p1 intersectionpoint p2 je bod, kde se cesty protínají.

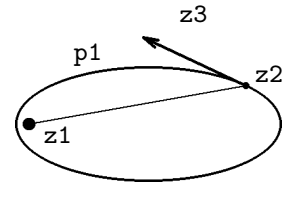

Oproti minulému příkladu jsme navíc použili makra direction t of p, které zjistí směr cesty p

v čase t. Nejedná se však o jednotkový vektor, jeho velikost se mění s polohou na cestě. Proto můžete často vidět konstrukci dir (angle (direction t of p)).

Ještě si všimněte, že jsme museli deklarovat číselné pole t[]. Z předchozího znaku se totiž zachovaly hodnoty  $t1$  a  $t2$  a při provádění řádku  $(t1, t2) = \ldots$  by se objevilo chybové hlášení ! Inconsistent equation. Jediné proměnné, které se znovu inicializují při beginchar, jsou x, y a z.

## 7 Skládání obrázků

Opakuje-li se v obrázku některá část vícekrát, stačí ji nakreslit jen jednou a uložit jako hodnotu proměnné typu picture, kterou ovšem musíme nejprve deklarovat. Takto připravený detail můžeme posouvat, otáčet o násobek 90◦, zrcadlově převracet okolo os, jejichž směrové úhly jsou násobkem 45◦ a zvětšovat jeho rozměry na celočíselný násobek. Transformovaný detail přidáme k původnímu obrázku příkazem

addto currentpicture also transformovaný detail.

V následující ukázce byla nejprve nakreslena první myš v levém dolním rohu obrázku a uložena do proměnné s názvem mouse. Její několikerou transformací a přikopírováním byl pak "zamyšován" celý obrázek.

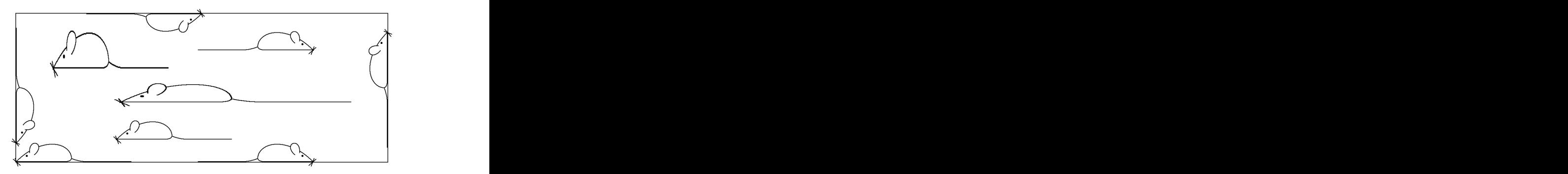

```
picture mouse; % deklarace
pickup pencircle scaled .2u; % vykreslení první myši
draw ((0, .4) -- (25, .4)..\{dir70}(30,2)\{up}..(26,8)..(15,9)
..{dir226}origin)scaled .5u;
draw ((30, 2)..(38, .4) ---(62, .4)) scaled .5u;
erase fill ((7.5,5){dir100}..(11,10)..{dir215}(10,4)--cycle)
draw ((7.5,5){dir100}..(11,10)..{dir215}(10,4))scaled .5u;
draw (3dir-35--2dir130)scaled .5u;
draw (2.5dir-60--2dir100)scaled .5u;
fill fullcircle scaled .5u shifted (3u,1.7u);
     scaled .5u;
mouse=currentpicture;
addto currentpicture also mouse shifted(27mm,6mm);
addto currentpicture also mouse xscaled 2 shifted (28mm,16mm);
addto currentpicture also mouse yscaled 2 shifted (10mm,25mm);
addto currentpicture also mouse rotated 180 shifted (50mm,h);
addto currentpicture also mouse
  reflectedabout((40mm,0),(40mm,h));
addto currentpicture also mouse
  reflectedabout((40mm,0),(40mm,h))shifted(30mm*up);
addto currentpicture also mouse
  reflectedabout(origin,dir45)shifted(0,5mm);
addto currentpicture also mouse
  reflectedabout(origin,dir-45)shifted(w,35mm);
```
METAFONT ukládá bitmapy po řádcích do formátu gf a konvertor GFtoPK je převádí do úsporného formátu pk. Na řádcících registruje jen změny z černé na bílou a naopak. Obsahuje-li obrázek velký počet svislých čar nebo v něm chceme vytvořit jemný rastr, může se stát že překročíme paměťové možnosti METAFONTu a po spuštění DOSovského programu Convertor se objeví hlášení: Ran out of internal memory for row counts ! V takovém případě pomůže rozkreslení obrázku na několik samostatných částí, které složíme až v TEXovském dokumentu. Semilogaritmickou síť v následující ukázce bylo nutno složit ze tří samostatných obrázků pomocí příkazů

\begin{center} \mbox{} \put(0,0){\obrazky\char1} \put(0,0){\obrazky\char2} {\obrazky\char3} \end{center}

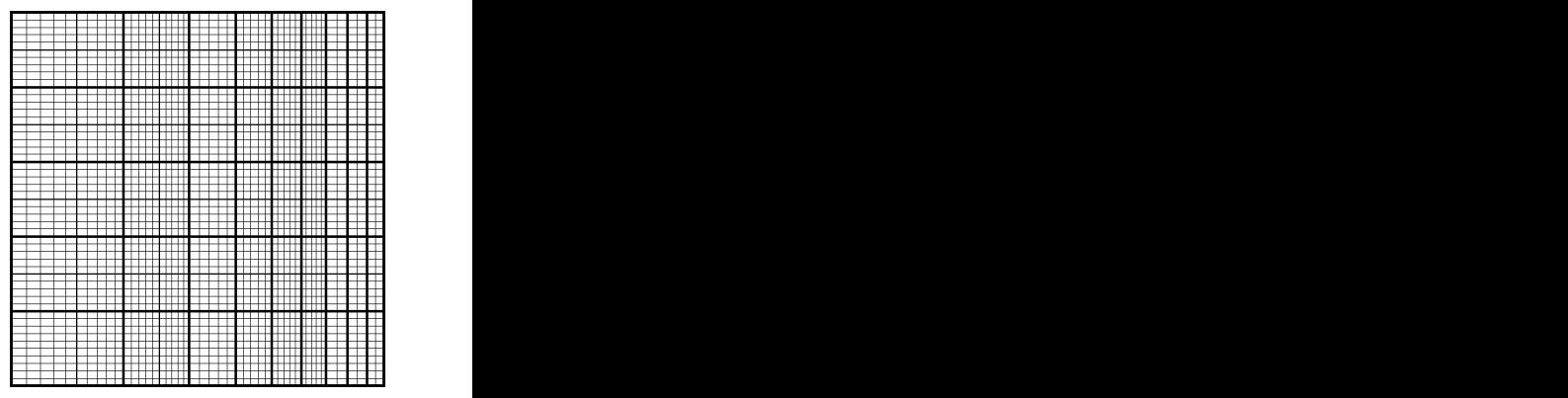

řeny podobně: První dílčí obrázek má následující zdrojový program, další dva byly vytvo-

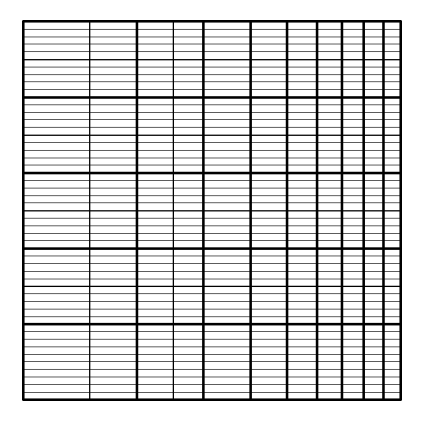

```
pickup pencircle scaled 1;
                             beginchar(1,50mm#,50mm#,0);
                             pickup pencircle scaled 4;
                             draw unitsquare xscaled w yscaled h;
                             for i=1 upto 10:
                              draw(mlog(i)/mlog(10)*50u, 0)--(mlog(i)/mlog(10)*50u,h);endfor;
                             for i=1 upto 4:
                              draw(0,10u *i) -- (w,10u *i); endfor;pickup pencircle scaled 2;
                             for i=1.5,2.5:
                              draw(mlog(i)/mlog(10)*50u,0)
                                --(mlog(i)/mlog(10)*50u,h);
                              endfor;
                             for i=1 upto 4:
                              draw(0,10u*i+5u)--(w,10u*i+5u);
                              endfor;
                             for i=1 upto 49:
                              draw(0, u * i) --(w, u * i); endfor;endchar;
```
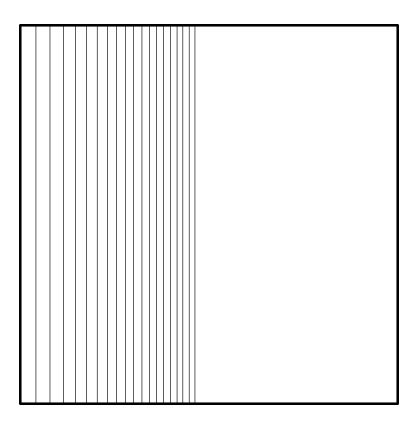

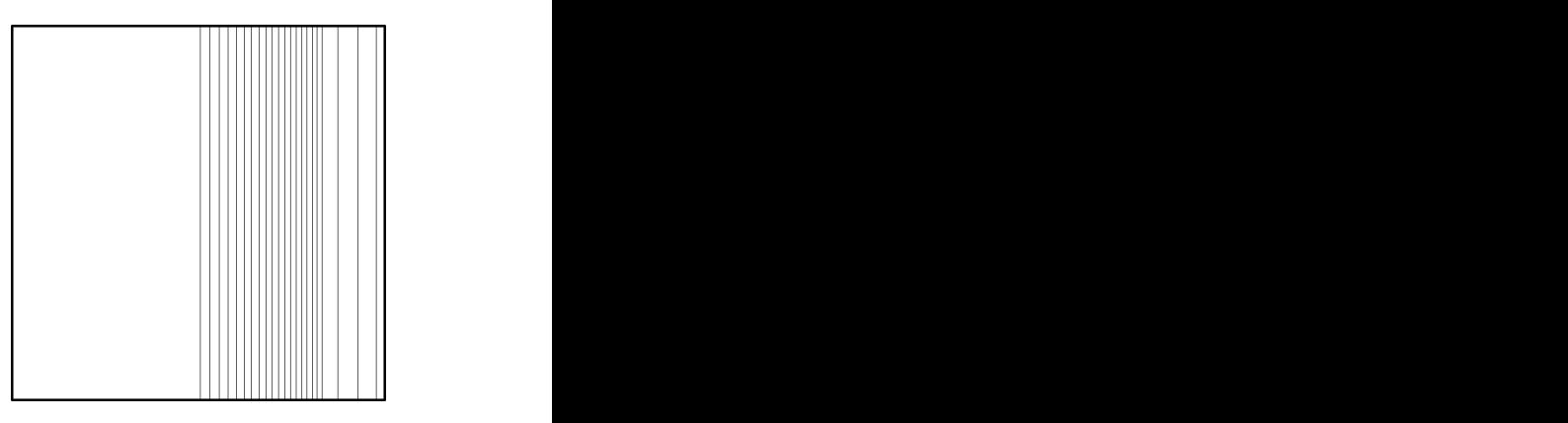

## 8 Pera, štětce, gumy

Chceme-li nakreslit bod nebo cestu, musíme nejprve zvolit pero příkazem pickup druh pera scaled zvětšení;

METAFONT nabízí tři základní druhy pera:

pencircle . . . kruhové pero o průměru 1 pixel,

pensquare . . . čtvercové pero o straně 1 pixel, jedna strana je vodorovná,

penrazor . . . vodorovná úsečka nulové tloušťky a délky 1 pixel.

Na pero můžeme aplikovat transformační příkazy, kterými měníme jeho velikost, případně i tvar. Nejčastěji používáme pero kruhového tvaru. Čtvercové pero volíme k ostrému vykreslení rohů čar zalomených v pravém úhlu. Pero ve tvaru úsečky umožňuje kaligrafické efekty:

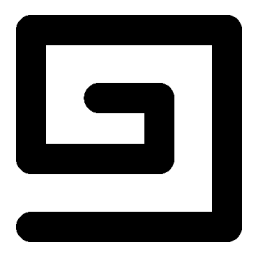

pencircle scaled 4mm pensquare scaled 4mm

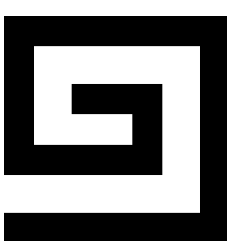

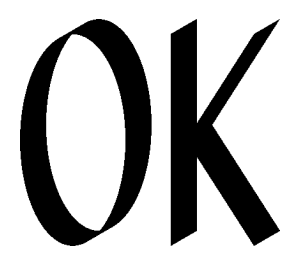

penrazor scaled 4mm rotated 30

Pomocí příkazu makepen název=cesta můžeme vytvořit vlastní pero libovolného konvexního tvaru. Název pera musíme předem deklarovat. V následující ukázce je použito pero trojúhelníkového tvaru pro vyrastrování plochy:

```
pen triangle;
triangle=makepen(dir90--dir210--dir330--cycle);
pickup triangle scaled .8u;
for i=1 upto 14: for i=1 upto 14:
drawdot (2i*u,2j*u);
endfor; endfor;
```
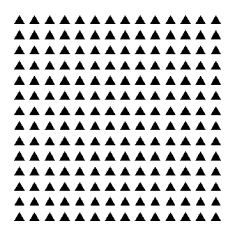

bodů, lepšího výsledku však dosáhneme při použití příkazu drawdot. Rozdíl Příkaz draw, kterým kreslíme cesty, můžeme použít i pro kreslení jednotlivých vidíme v následující ukázce, kde byly kruhovým perem o průměru 1 mm vedle sebe nakresleny dva body a obrázek byl pak desetkrát zvětšen.

```
pickup pencircle scaled 1mm;
draw(.5mm.:8mm):drawdot(2mm,.8mm);
addto currentpicture
      also currentpicture scaled 10;
```
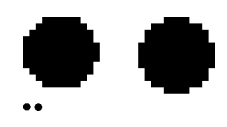

METAFONT dovede vyčernit oblast ohraničenou uzavřenou cestou. Používá se k tomu příkaz fill cesta. Dovede také setřít jednu vrstvu černé barvy z již vyčerněné oblasti příkazem unfill cesta, nebo oblast úplně vyčistit příkazem erase fill cesta. Kombinací těchto příkazů můžeme dosáhnout zajímavých efektů, jak vidíme z následující ukázky:

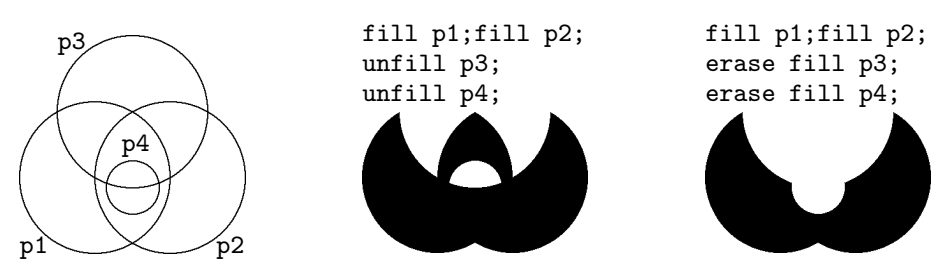

kýchsi čtverečků ve čtvercové síti, a každému z nich přiřadí číslo, které udává, kolikrát byl vybarven nebo gumován. Ukažme si to na zvětšeném detailu tako-METAFONT pracuje s konečným počtem bodů připravované bitmapy, ja véto bitmapy, který byl připraven příkazy:

```
path p[];
p1=unitsquare xscaled 6 yscaled 8;
p2=unitsquare xscaled 8 yscaled 2;
p3=unitsquare xscaled 8 yscaled 2 shifted (0,3);
fill p1; fill p2; unfill p3;
```
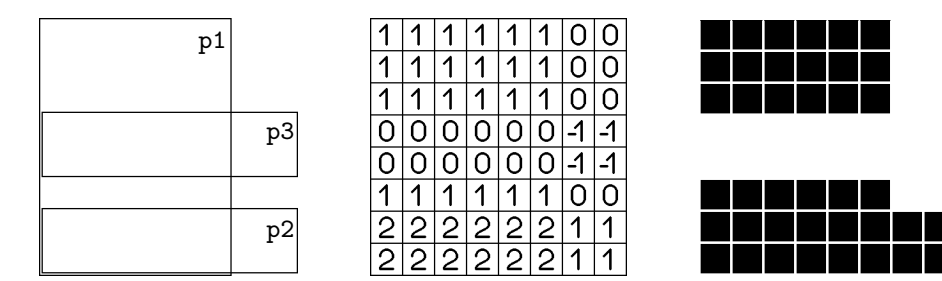

jejichž hodnota je nulová nebo záporná, zůstanou bílé. Na hotové bitmapě jsou vyčerněny body, jejichž hodnota je kladná. Body,

 $P$ říkazem cull currentpicture keeping ( $min, max$ ) vymažeme všechny body, jejichž hodnota neleží v intervalu  $\langle min, max \rangle$ . Ostatním přiřadí hodnotu 1. V následujícím obrázku, kde p1 až p4 jsou stejné cesty jako v ukázce na předcházející stránce, zůstanou jen body vybarvené dvakrát a třikrát:

fill p1; fill p2; fill p3; fill p4; cull currentpicture keeping (2,3);

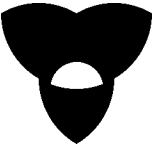

cycle . Nestačí tedy, aby první bod cesty byl současně jejím koncem, tedy: nikoli p=z1--z2--z3--z1 , ale p=z1--z2--z3--cycle. Je-li cesta složitá, mohou být Cesta, která omezuje vyplňovanou oblast musí být uzavřena pomocí příkazu některé části plochy vybarveny vícekrát. Vnitřní pětiúhelník hvězdy na následujícím obrázku je vybarven dvakrát.

```
path hvezda;
hvezda=
 (dir90--dir-126--dir18--dir162--dir-54--cycle)
 scaled 10u shifted(w/2,h/2);
pickup pencircle scaled .2u;
 filldraw hvezda; draw hvezda;
 cull currentpicture keeping (2,2);
```
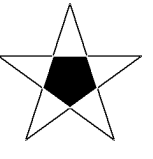

vnitřní a vnější. Jinak dochází k situacím jako na následujícím obrázku: Cesta musí být určena tak, aby jednoznačně rozdělovala body roviny na

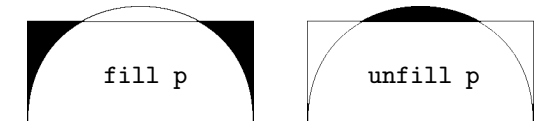

Častěji však dojde k přerušení běhu METAFONTu a k ohlášení chyby

! Strange path (turning number is zero). Stiskneme-li Enter, překlad zdrojového textu pokračuje i s pokusem o vybarvení plochy. Takový případ nastane například u cesty ve tvaru osmičky:

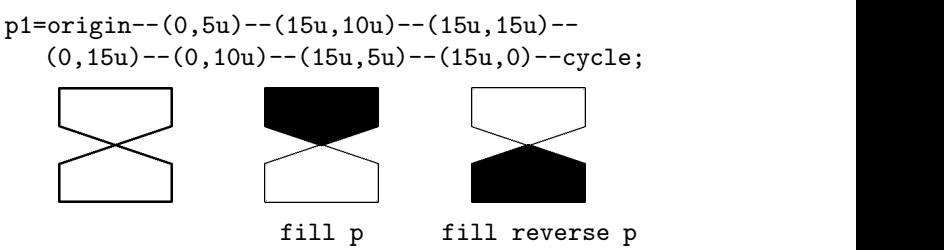

Na vyčerněné ploše můžeme kreslit bílé body a čáry pomocí příkazu undraw, který odstraní v místě čáry jednu vrstvu barvy, a pomocí příkazu erase draw, který odstraní barvu až na podklad. Tyto příkazy používáme také pro kreslení dvojitých čar stálé šířky a pro vyznačení viditelnosti vymazáním části čáry, která se má jevit jako spodní:

path p[];

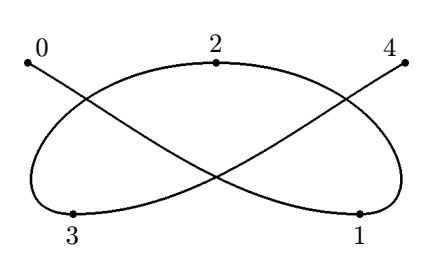

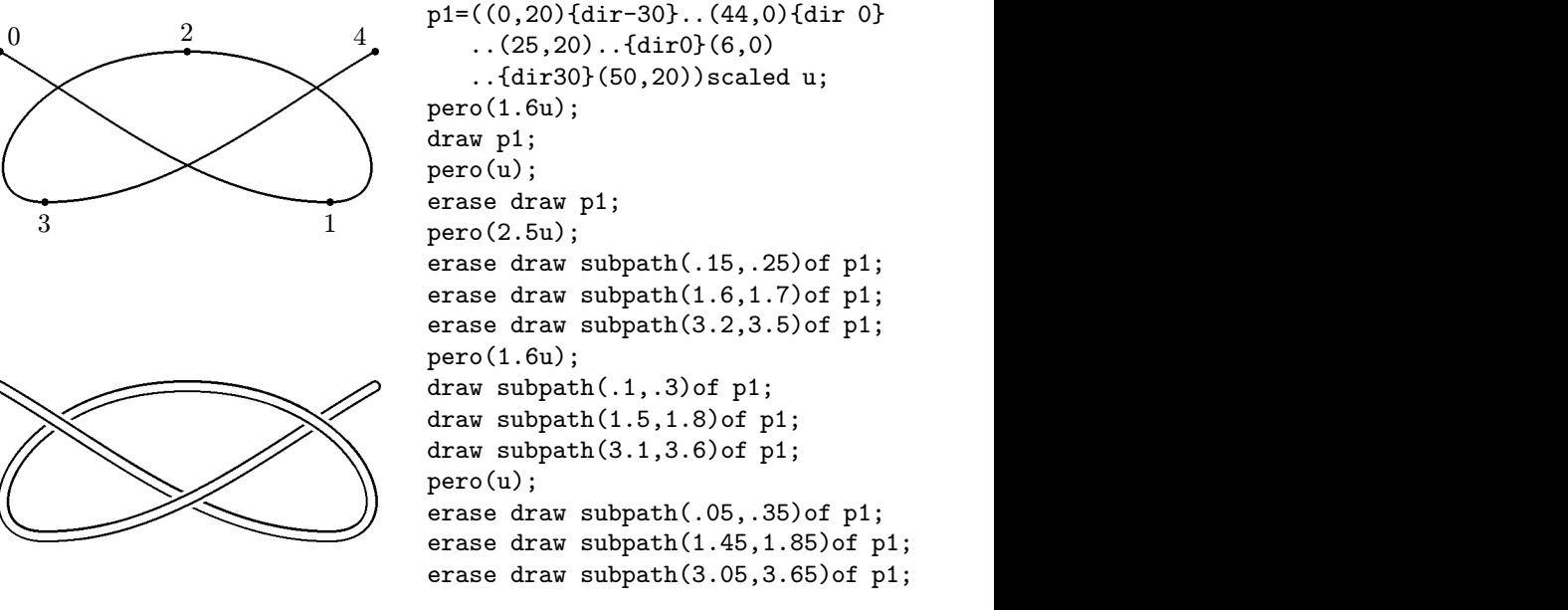

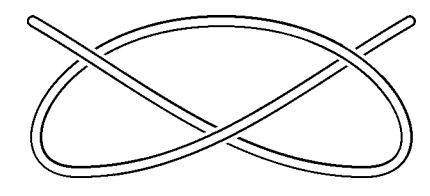

## 9 Podmínky, cykly

Syntaxe METAFONTovské podmínky je následující:

```
if podm1:text1;
elseif podm2:text2elseif podm3:text3;.
.
 else:text999:
fi;
```
Povinná je pouze část na prvním řádku začínající if a ukončení příkazu fi, ostatní části se uvádět nemusí. METAFONT postupuje tak, že nejprve vyhodnotí podmínku za if — když je splněna, provede text uvedený za ní. Pokud splněna není, pokračuje částmi elseif. Ty se vyhodnocují v pořadí, v jakém byly uvedeny. V případě, že není splněna ani jedna podmínka, provede METAFONT text za else. Chceme-li například spojit bod z5 s nejbližším z bodů z12 a z13, a pokud jsou stejně daleko, nakreslit obě spojnice, napíšeme:

```
if length(z12-z5)<length(z13-z5): draw z5--z12;
elseif length(z13-z5)<length(z12-z5): draw z5--z13;
else: draw z5--z12;
     draw z5--z13;
```
fi;

Relační operátory METAFONTu jsou: >, >=, <, <=, = a <>. Jako logické operátory se kromě klasických and, or a not používají ještě numeric, path, boolean, string, pen, picture, transform a pair. Tyto operátory mají hodnotu true jen tehdy, pokud je jejich operand daného typu — tedy path p=true jen když p je typu path. Operátory known, unknown a cycle jsou true jen když je proměnná za nimi po řadě známá, neznámá a uzavřená cesta. Operátor odd testuje lichost. Podmínky však nemusí figurovat jen jako samostatné příkazy, ale mohou se i vkládat na různá místa. Text

```
for i=0 upto 720:
```

```
drawdot (.05*<i>i</i>*mm, if <math>sind(i)>0</math>: <math>sind(i)*10mm</math> else: 0 fi);endfor;
```
způsobí velmi husté vytečkování "ořezané" sinusoidy:

```
-
```
různé hodnoty tzv. řídící proměnné vyhodnotí několikrát. METAFONT užívá ně-V předchozím příkladě byl použit cyklus. Cyklus je část textu, která se pro kolik druhů cyklu. První z nich má syntaxi:

```
for prom = hodn1, hodn2,...: text endfor
```
Tento zápis METAFONT vyhodnotí tak, že do proměnné prom dosadí hodnotu hodn1 a proběhne tělem cyklu text, poté dosadí hodnotu hodn2 a proběhne podruhé atd. Pokud např. potřebujeme spojit bod z0 s body z3, z4 a z7, můžeme napsat cyklus:

$$
\begin{array}{ccc}\nfor i=23, z4, z7: & & z3 & z4 \\
\text{draw } z0--i; & & & z7 \\
\text{endfor;} & & & z0 & \\
\end{array}
$$

Hodnoty řídící proměnné často tvoří aritmetickou posloupnost. V takovém případě použijeme cyklus:

for  $prom = dolni$  step  $krok$  until  $horni : text$  endfor Pokud je krok 1 resp. −1 můžeme místo step ±1 until napsat pouhé upto resp. downto. Tento druh cyklů se většinou využije v různém rastrování a generování pravidelných vzorů. Milimetrový papír o rozměrech  $1\times1$  cm vygenerujeme cyklem:

for i=0 step 1mm until 1cm:  
\n
$$
draw (i,0) -- (i,1cm);
$$
\n
$$
draw (0,i) -- (1cm,i);
$$
\n
$$
endfor;
$$

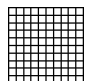

Tělo cyklu, text, nemusí být vždy kompletním příkazem zakončeným středníkem. V případě, že je text pouze částí příkazu, středník za ním nepíšeme (viz kapitola Grafy funkcí).

Poslední typ cyklu, který zde uvedeme, je nekonečný cyklus:

#### forever: text endfor

Takovýto cyklus nemá konec, vyskočit z něj lze pouze příkazem exitif. Tento příkaz může být uveden v těle jakéhokoli cyklu; pokud je podmínka za ním splněna, METAFONT okamžitě přeruší zpracování tohoto cyklu a pokračuje textem za endfor. Následující příklad zobrazuje průchod bodu Mandelbrotovým fraktálem:

```
beginchar(0,35mm#,35mm#,0);
 pair a;
  a=(0,0);z0=(-.4,-.579);
 pickup pensquare scaled 3;
  forever:
    a:=(a zscaled a) shifted z0;
    exitif length(a)>4;
    fill unitsquare scaled 3
      shifted (a scaled 600+(420,380));
    exitif (totalweight currentpicture)>.1;
  endfor;
  draw unitsquare xscaled w yscaled h;
endchar;
```
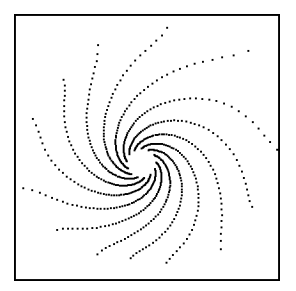

## 10 Makra

Makra umožňují zkrácení a zjednodušení zdrojového textu zavedením vlastních příkazů. Makro musíme definovat před jeho prvním použitím, bývá však dobrým zvykem shromáždit všechny definice na začátku zdrojového textu.

Definice makra bez parametrů má syntaxi:

def  $jm\notin n$  = text enddef;

Takto definované makro se pak volá příkazem jméno. Makro, které nakreslí rámeček okolo obrázku, může mít definici:

def frame=draw unitsquare xscaled w yscaled  $(h+d)$  shifted  $(0,-d)$ enddef;

V dalším textu pak stačí napsat příkaz frame;. Makrem bez parametrů můžeme nahradit také jen část delšího příkazu, např.:

def penc=pickup pencircle scaled enddef;

a v textu pak volíme kruhové pero o průměru 0,3 mm příkazem penc.3mm.

Definice makra s jedním nebo více parametry má syntaxi:

def  $jm\nmid n$  (expr  $param1$ ,  $param2$ ,...)=  $text$  enddef;

Makro s parametry se pak volá příkazem jméno (param1, param2,...). Příkladem makra s parametrem může být příkaz overdraw:

def overdraw(expr p)=erase fill p; draw p enddef; Toto makro nakreslí danou uzavřenou cestu a vymaže její vnitřek. Při použití se cesta musí napsat do závorek, např.

overdraw(fullcircle scaled 5mm shifted(10mm,15mm));

Přerušovanou spojnici dvou bodů můžeme nakreslit pomocí makra, ve kterém jako parametry uvedeme polohy počátečního a koncového bodu a počet přerušení:

```
def dashline(expr zac,kon,opak)=
```

```
for t=0 upto opak:
```

```
draw (3t/(3opak+2))[zac,kon] - ((3t+2)/(3opak+2))[zac,kon];endfor
```
enddef;

Parametry expr mohou být různého typu (numeric, pair, transformation, path, . . . ), ale musí samy o sobě dávat smysl, tj. nelze např. jako hodnotu parametru předávat scaled .3mm. METAFONT totiž parametr před dosazením do makra vyhodnotí (vypočítá číselnou hodnotu, souřadnice bodu, . . . ).

Není bez zajímavosti, že METAFONT je více jazykem maker než "holých" příkazů, makra se v něm dají najít prakticky všude. Příkazy beginchar a endchar jsou makra, draw je také makro, dokonce i značka rovné čáry -- je makro. Definice těchto maker jsou uvedeny v souboru plain.mf.

Uživatel METAFONTu si může vytvořit vlastní soubor oblíbených maker, nazvat jej např. moje\_mak.mf a umístit jej do aktuálního adresáře. Na začátku práce na zdrojovém textu jej načteme příkazem input moje\_mak.

Někdy je účelné zavést uvnitř makra lokální proměnné. V takovém případě vymezíme text makra jako samostatnou skupinu pomocí příkazů begingroup a endgroup a v takto definované skupině pak použijeme příkaz

save  $prom1$ ,  $prom2$ , ...,

který způsobí, že všechny hodnoty a typy uvedených proměnných jsou překryty a mohou se libovolně měnit. Po příkazu endgroup METAFONT všechny proměnné opět obnoví.

Následující příklad makra s lokálními proměnnými slouží k sestrojení kružnice určené třemi různými body, které neleží v přímce. Příkaz save x,y,R; uloží souřadnice x, y všech bodů a hodnotu proměnné R, pokud byla už zavedena.

```
def circ(expr boda,bodb,bodc)=
  begingroup
    save x,y,R;
    z1=boda; z2=bodb; z3=bodc;
    z0=0.5[z1,z2]+whatever*((z1-z2) rotated 90);z0=0.5[z2,z3]+whatever*((z2-z3) rotated 90);
    R = length(z1-z0);draw fullcircle scaled 2R shifted z0;
  endgroup
enddef;
```
Zdrojový text dalšího obrázku je tvořen prakticky jen makry z tohoto článku. Jak to přispělo k jeho stručnosti a přehlednosti je zřejmé na první pohled:

```
beginchar(2,30u#,30u#,0);
z1=(6u,19u);z2=(24u,10u);z3=(15u,25u);
penc.3u;
circ(z1,z2,z3);
penc.15u;
frame;
dashline(z1,z2,8);
dashline(z2,z3,6);
dashline(z3,z1,5);
for i=1 upto 3:
  overdraw(fullcircle scaled u shifted z[i]);
endfor;
endchar;
```
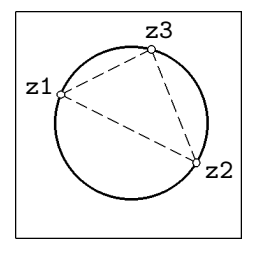

METAFONT umožňuje i rekurzivní makrodefinice jako třeba následující pro nakreslení křivky Kochové:

```
def spoj (expr n,a,f)=
if n>0:begingroup
       save b,c,e;
       pair b,c,e;
       b=1/3[a,f];e = 2/3[a, f]:
       c=a rotatedaround (b,-120);
       spoj(n-1,a,b);
       spoj(n-1,b,c);spoj(n-1,c,e);spoj(n-1,e,f);endgroup;
else: draw a--f;
fi;
enddef;
beginchar(0,30u#,35u#,0);
pickup pencircle scaled .3u;
spoj(4,right*30u,origin);
spoj(4,origin,dir60*30u);
spoj(4,dir60*30u,right*30u);
endchar;
```
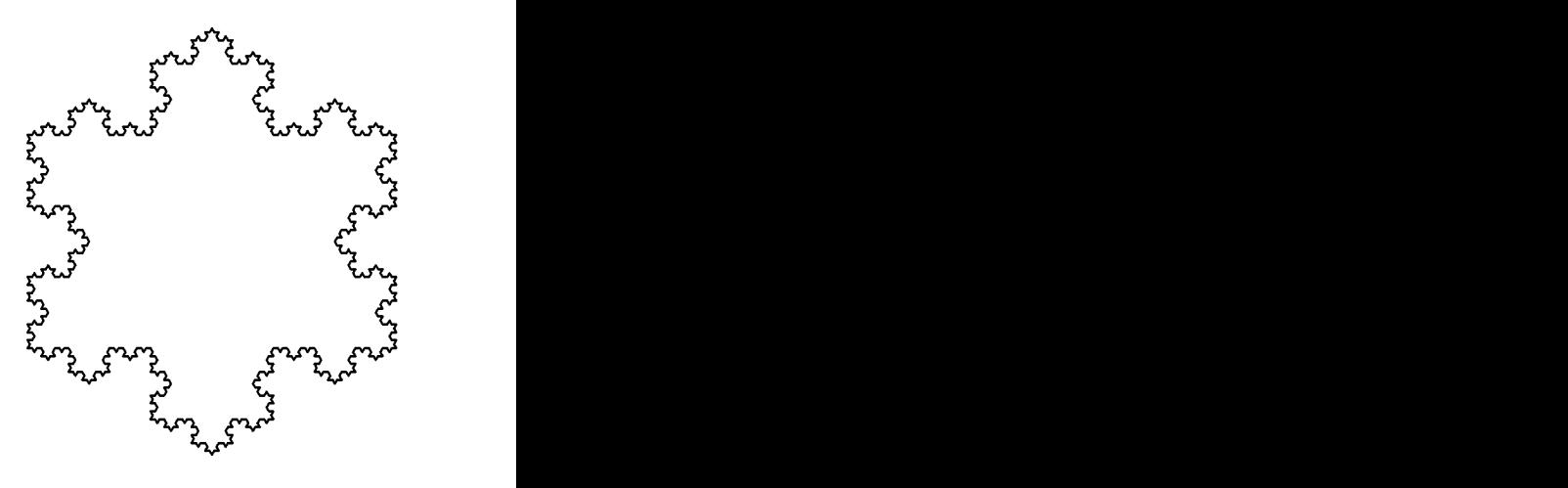

## 11 Grafy funkcí

Ve fyzice nebo v matematice často potřebujeme nakreslit graf funkce, u které známe její analytický předpis.

Při kreslení grafu využijeme toho, že Bézierova křivka, kterou proložíme dostatečným počtem bodů, jejichž polohu vypočteme podle funkčního předpisu, velmi dobře odpovídá skutečnému tvaru křivky. V první ukázce nakreslíme graf funkce  $y = \sin 2x + 2 \sin x$  v intervalu  $\langle 0, 2\pi \rangle$ :

Nejprve si zvolíme počátek souřadnicové soustavy z0 a nakreslíme souřadné osy a měřítka (viz komentář u zdrojového textu). Chceme, aby interval  $\langle 0, 2\pi \rangle$ byl na ose x zobrazen úsečkou délky 90 mm a aby jednotka na ose y měla velikost 6 mm.

Tvar křivky grafu popíšeme pomocí cesty p0. Musíme zvolit dostatečný počet bodů cesty, aby tvar křivky odpovídal skutečnosti. Cesta však nesmí obsahovat víc než 300 bodů. V našem případě bohatě postačí, když zvolíme krok po deseti stupních. To znamená, že náš interval  $\langle 0, 2\pi \rangle$ , tj.  $\langle 0°, 360° \rangle$ , rozdělíme na 36 úseků.

Začneme v krajním bodě grafu (v našem případě je to bod o souřadnicích  $(0,0)$ ). Pak pomocí for cyklu s parametrem i vypočítáme polohy dalších bodů

(i,2\*sind (10i)+sind(20i))

a současně jimi proložíme Bézierovu křivku. Příkazem

draw p0 xscaled 2.5u yscaled 6u shifted z0;

pak vykreslíme tuto cestu zvětšenou tak, aby graf odpovídal požadovanému měřítku (osa x: 36 ∗ 2,5 u = 90 u = 90 mm, osa y: 1 ∗ 6 u = 6 mm) a posunutou do počátku souřadné soustavy, tj. do bodu z0.

Pro názornost jsou na obrázku ještě grafy funkcí  $2 \sin x$  a sin $2x$ . Všimněte si, že obě křivky jsou nakresleny pomocí téže cesty p10. Kreslíme v podstatě graf funkce sin x v intervalu  $(0, 2\pi)$ , který nejprve dvakrát zvětšíme ve směru osy y (funkce 2 sinx) a podruhé zmenšíme na polovinu ve směru osy x (funkce sin  $2x$ ). V případě funkce sin  $2x$  nakreslíme nejprve první periodu a pak tentýž graf posuneme o délku periody vpravo.

Také si všimněte, že při kreslení funkce sin  $x$  jsme dosáhli uspokojivého výsledku i při volbě většího kroku 30◦.

```
beginchar(1,110u#,50u#,0);
path p[]; \frac{1}{2} are \frac{1}{2} and \frac{1}{2} are \frac{1}{2} and \frac{1}{2} are \frac{1}{2} are \frac{1}{2} and \frac{1}{2} are \frac{1}{2} are \frac{1}{2} and \frac{1}{2} are \frac{1}{2} are \frac{1}{2} are \frac{1}{2} are \frac{1}{2} are \z0=(8u,h/2); %% počátek soustavy souřadnic
pickup pencircle scaled .2u;
draw unitsquare xscaled w yscaled h;
draw (2u, y0) - (w-2u, y0); \frac{w}{2} osa x
draw (x0,5u) --(x0,h-2u); \frac{1}{2} % osa y
p1=-2u*dir 15--origin--2u*dir 165; %% šipka
draw p1 shifted (w-2u, y0); \frac{1}{2} %% šipka na ose x
draw p1 rotated 90 shifted (x0,h-2u); %% šipka na ose y
for i=1 upto 4: %% měřítko na ose x
draw (up--down) scaled .75u shifted (z0+90u/4*i*right);
endfor;
for i=-3 upto 3: %% měřítko na ose y
draw (left--right) scaled .75u shifted (z0+6u*i*up);
endfor;
p0=(0,0) for i:=1 upto 36:
\ldots(i,2*sind(10i)+sind(20i)) endfor;
pickup pencircle scaled .3u;
draw p0 xscaled 2.5u yscaled 6u shifted z0;
p10=(0,0) for i:=1 upto 12:
..(i,sind (30i)) endfor;
pickup pencircle scaled .15u;
draw p10 xscaled 7.5u yscaled 12u shifted z0; %% 2sin x
draw p10 xscaled (7.5u/2) yscaled 6u shifted z0; %% sin 2x
draw p10 xscaled (7.5u/2) yscaled 6u shifted (z0+45u*right);
endchar;
```
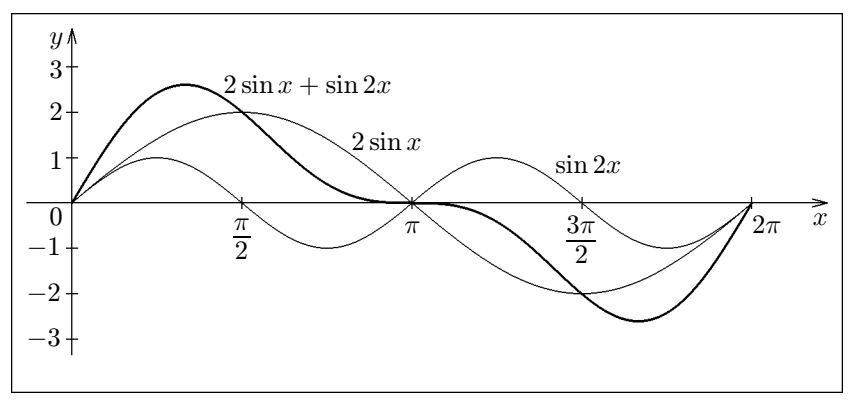

Funkční hodnoty nemusíme vždy počítat v celém zobrazovaném intervalu. V mnoha případech můžeme dobře využít symetrie zobrazované křivky. Například při kreslení grafu funkce  $y = \frac{1}{x}$  využijeme symetrie podle os kvadrantů a podle počátku soustavy souřadnic.

Nejprve výše uvedeným způsobem vytvoříme graf funkce v intervalu  $\langle 1, 5 \rangle$ (cesta p1). Zrcadlením cesty p1 podle osy prvního a třetího kvadrantu a podle osy druhého a čtvrtého kvadrantu a jejím otočením okolo počátku soustavy souřadnic o 180◦ dostaneme zbývající části grafu.

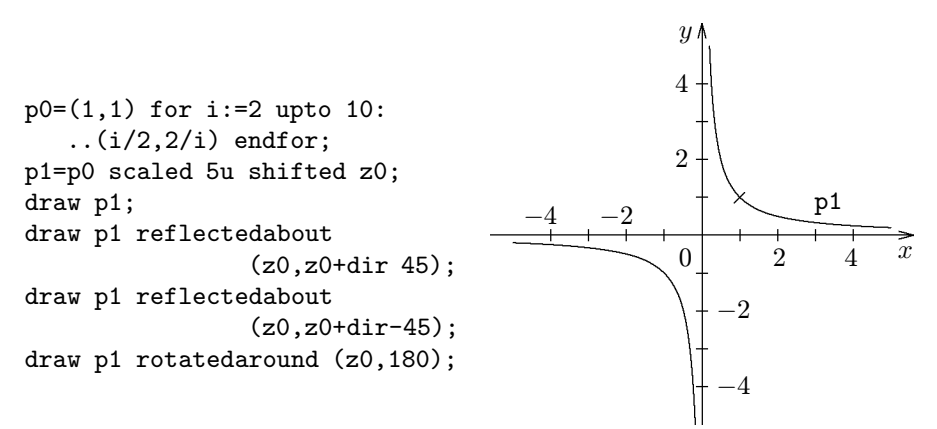

ricky. Epicykloidu popsanou rovnicemi Podobným způsobem postupujeme i při kreslení křivek zadaných paramet-

$$
x = R\cos(\Omega t) + r\cos(\omega t), \qquad y = R\sin(\Omega t) + r\sin(\omega t),
$$

kde  $R = 12$  mm,  $r = 6$  mm,  $\omega = 5\Omega$ , nakreslíme jediným příkazem:

```
beginchar(3,36u#,36u#,0);
pickup pencircle scaled .3u;
draw
( (3,0)for i=1 upto 180:
 ..(2cosd(2i)+cosd(10i),2sind(2i)+sind(10i))
endfor)
scaled 6u shifted(w/2,h/2);
endchar;
```
## 12 Náhodná čísla

METAFONT je vybaven dvěma generátory náhodných čísel.

Příkaz x=uniformdeviate t generuje náhodná čísla rovnoměrně rozdělená v intervalu  $(0, t)$  pro  $t > 0$ , nebo v intervalu  $(t, 0)$ , jestliže  $t < 0$ .

```
for i=1 upto 1000:
draw z0+(uniformdeviate 20mm,uniformdeviate 20mm);
endfor;
```
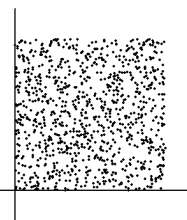

psaném Gaussovou křivkou četnosti se středem v bodě 0 a střední kvadratickou Příkaz x=normaldeviate generuje náhodná čísla v normálním rozdělení po hodnotou rovnou 1. Pravděpodobnost výskytu je přímo úměrná výrazu  $e^{-x^2/2}$ . Z vygenerovaných čísel splňuje 68 % nerovnost  $|x| < 1$ , pro 95 % platí  $|x| < 2$ a pro 99,7 % platí  $|x| < 3$ .

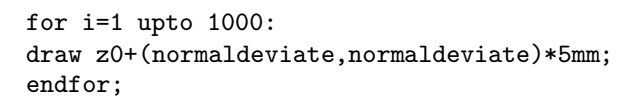

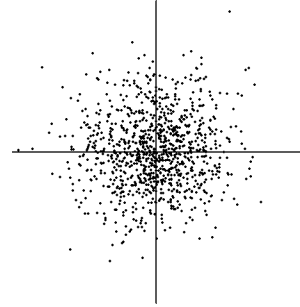

Počáteční stav generátorů uniformdeviate a normaldeviate můžeme nastavit příkazem randomseed:=*číselný výraz*. Pokud to neprovedeme, volí se implicitně randomseed:= $day + time * epsilon$  a po každém spuštění generátoru vznikne jiná číselná množina.

Náhodná čísla můžeme dobře využít pro vytvoření polopravidelných rastrů znázorňujících kapalinu nebo plyn:

```
beginchar(4,30mm#,40mm#,0);
randomseed:=1; \% kapalina
krok:=mm;
pickup pencircle scaled .15mm;
a=w; b=w;
for i=1 upto 15mm/krok:
 y:=i*krok;
 b:=b-w:
 if a > w: a := a-w; draw (a, y) - (b, y);
 else: draw (0, y) --(b, y);
 fi;
 forever:
  a:=b+krok*(1+uniformdeviate 1);
  b:=a+krok*(2+uniformdeviate 2);
    if b < w: draw(a,y) --(b,y);elseif a \leq w: draw(a,y) - (w,y);fi;
  exitif b>w;
 endfor;
endfor;
draw(0,15mm) -- (w,15mm);for i=6 upto 19: % zátka
 draw((i,35)--(i+5,40)) scaled mm;
pickup pencircle scaled .2mm;
for j=15 upto 34: % \frac{1}{2} \frac{1}{2} \frac{1}{2} \frac{1}{2} \frac{1}{2} \frac{1}{2} \frac{1}{2} \frac{1}{2} \frac{1}{2} \frac{1}{2} \frac{1}{2} \frac{1}{2} \frac{1}{2} \frac{1}{2} \frac{1}{2} \frac{1}{2} \frac{1}{2} \frac{1}{2} \frac{1}{2} \frac{1endfor;
 for i=0 upto 29:
                                                                a series and the series of the series of the series of the series of the series of the series of the series of
  draw(uniformdeviate .6+i,uniformdeviate .6+j+.2)*mm;
 endfor;
endfor;
filldraw((10,40)--(10,30){dir202}..(10,0)--(20,0){dir28}
 ..(20,30)--(20,40)--cycle) scaled mm; % silueta
pickup pencircle scaled .3mm;
cull currentpicture keeping (2,2);
draw unitsquare xscaled 9.8mm yscaled 5mm shifted (10.1mm,35mm);
```
pickup pencircle scaled .5mm;  $draw((9,38)...{down}((10,37)-(10,30){div}202)...(10,0)-$ (20,0){dir28}..(20,30)--(20,37){up}..(21,38)) scaled mm; % obrys endchar;

## 13 Kosoúhlé zobrazení

Kosoúhlé zobrazení je určeno směrem a zkrácením průmětu souřadnicové osy kolmé k nákresně. Je účelné zavést nejprve pomocné transformace pro vytvoření průmětů půdorysu a bokorysu. V následující ukázce je zobrazena koule o poloměru r a středu  $[2.2r; 2r; 2.5r]$  a její průměty do půdorysny nárysny a bokorysny. mode\_setup; u#:=1mm#;

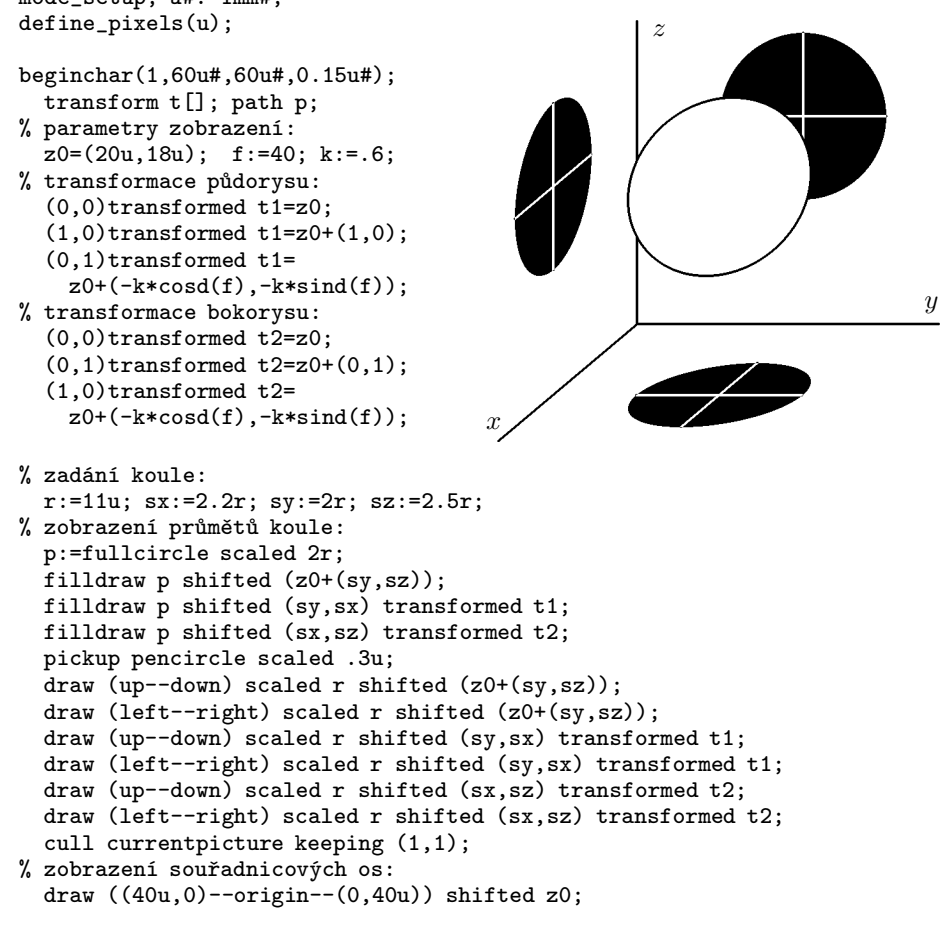

```
draw(origin--(40u,0))transformed t2;
% zobrazení koule:
 z10=(sy,sx)transformed t1+sz*up;
 erase fill (p xscaled(sqrt(1+k*k)) rotated(f) shifted z10);
 draw (p xscaled(sqrt(1+k*k)) rotated(f) shifted z10);
endchar;
```
#### 14 Axonometrické zobrazení

Axonometrii můžeme určit odchylkami  $\beta$ ,  $\alpha$  průmětů os x a y od základny axonometrického trojúhelníka. Vzdálenosti měřené ve směrech souřadných os se v axonometrickém průmětu zkracují. Určíme nejprve odchylku ζ osy z od axonometrické průmětny. Zkrácení axonometrického průmětu osy z je rovno cos ζ a zkrácení průmětu spádové přímky roviny  $xy$  je rovno sin  $\zeta$ . Užitím Euklidovy věty o výšce dostaneme:

$$
\sin \zeta = \frac{m}{\sqrt{m \cot g \beta \cdot m \cot g \alpha}} = \sqrt{\text{tg } \beta \text{tg } \alpha}, \qquad \gamma = 90^{\circ} - \beta - \alpha,
$$

$$
\cos \zeta = \sqrt{1 - \sin^2 \zeta} = \sqrt{\frac{\cos(\beta + \alpha)}{\cos \beta \cos \alpha}} = \sqrt{\frac{\sin \gamma}{\cos \beta \cos \alpha}}.
$$

Obdobně určíme odchylku  $\xi$  osy  $x$  a odchylku  $\eta$  osy  $y$ :

$$
\cos \xi = \sqrt{\frac{\sin \alpha}{\cos \beta \cos \gamma}} \qquad \cos \eta = \sqrt{\frac{\sin \beta}{\cos \alpha \cos \gamma}}.
$$

Na další ukázce je zobrazena koule o poloměru r se středem  $[2,2r; 2r; 2,1r]$ a její průměty do rovin souřadných os. Průmět koule do půdorysny se zobrazuje jako elipsa, jejíž hlavní osa je kolmá k obrazu osy z a má velikost 2r a vedlejší osa má velikost  $2r \sin \gamma$ . Obdobné vlastnosti mají obrazy průmětů koule do nárysny a bokorysny.

```
mode_setup; u#:=1mm#; define_pixels(u);
```

```
beginchar(2,70u#,65u#,0.15u#);
% parametry zobrazení:
 z0=(28u,20u); b:=25; a:=10; c:=90-b-a;
% koeficienty zkráceni:
 lx=sqrt(sin(a)/(cosd(b)*cosd(c))); kx=sqrt(1-lx**2);
 ly=sqrt(sind(b)/(cosd(a)*cosd(c))); ky=sqrt(1-ly**2);
 lz=sqrt(sind(c)/(cosd(b)*cosd(a))); kz=sqrt(l-lz**2);
 r:=15u;
```
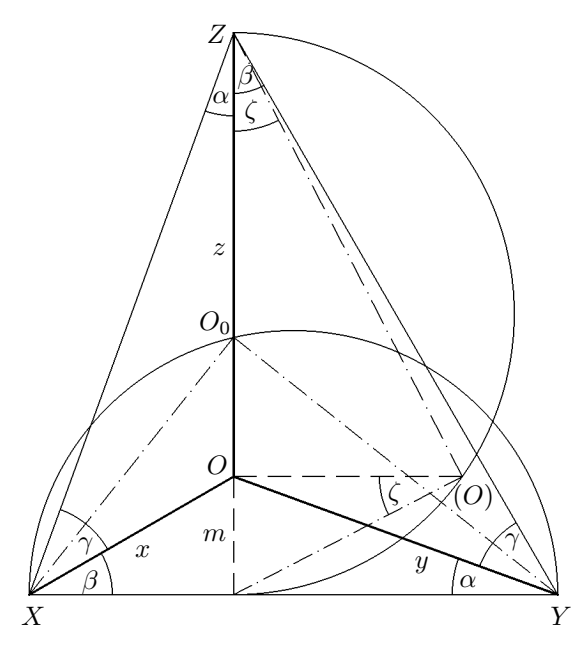

Obrázek 1: Axonometrický trojúhelník

```
% průměty poloměrů rovnoběžných s osami:
 z1=r*lx*dir(180+b); z2=r*ly*dir-a; z3=r*lz*up;
% obrazy průmětů koule do nakresen:
 z11=z0+2z2+2.1z3; z12=z0+2.2z1+2.1z3; z13=z0+2.2z1+2z2;
 pickup pencircle scaled .3u;
 filldraw fullcircle scaled 2r xscaled kx rotated b shifted z11;
 filldraw fullcircle scaled 2r xscaled ky rotated -a shifted z12;
 filldraw fullcircle scaled 2r yscaled kz shifted z13;
 draw(z3 - - (-z3))shifted z11; draw(z2 - - (-z2))shifted z11;
 draw(z3--(-z3))shifted z12; draw(z1--(-z1))shifted z12;
 draw(z1--(-z1))shifted z13; draw(z2--(-z2))shifted z13;
 cull currentpicture keeping (1,1);
% obrazy os:
 draw(z0+3z1)--z0--(z0+3z3); draw z0--(z0+3z2);
% obraz koule:
 erase fill fullcircle scaled 2r shifted (z0+2.2z1+2z2+2.1z3);
 draw fullcircle scaled 2r shifted (z0+2.2z1+2z2+2.1z3);
 pickup pencircle scaled .15u;
 draw(10u,y0)--(60u,y0);
 draw (z0+10u*left){down}..(z0-10u*dir b);
```
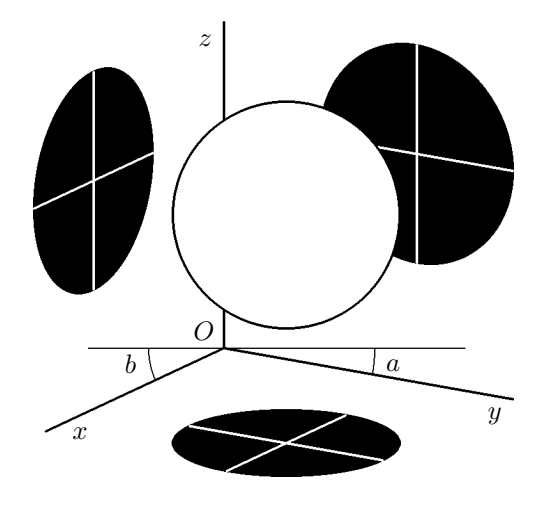

Obrázek 2: Axonometrické zobrazení koule a jejích průmětů

draw (z0+20u\*right){down}..(z0+20u\*dir-a); endchar;

## 15 Graf funkce dvou proměnných

Následující příklad ukazuje použití METAFONTu pro vykreslení grafu funkce dvou proměnných v axonometrickém promítání. V makru setview nastavíme azimut a výšku pohledu na graf a transformaci. Pomocí setdiv určíme dělení sítě a skutečné rozměry boxu, do kterého budeme kreslit graf. Abychom mohli předat tyto parametry do makra fce, musíme využít globálních proměnných. V makru fce nejprve vypočteme axonometrické průměty všech bodů sítě a uložíme je do pomocných polí  $xp[]$ [] a  $yp[]$ []. Nakonec "odzadu vybílíme a obtáhneme" všechny čtyřúhelníky.

```
mode_setup;
def overdraw(expr p)=erase fill p; draw p; enddef;
def setview(expr A,H,T)= %% nastavení pohledu a transformace
  transform t; t:=T;
  a:=\cosh(A);b:=-\sinh(A);c:=b*\sinh(H);d:=-a*\sinh(H);e:=\cosh(H);enddef;
```

```
def setdiv(expr NX,NY,XM,YM,ZM)= %% nastavení dělení a měřítek
  nx:=NX: nv:=NY: xm:=XM/nx: vw:=YM/nv: zm:=ZM;enddef;
def fce(text f)(expr minx,maxx,miny,maxy,minz,maxz)= %% 3D graf
  numeric xp[][], yp[][];
  a:=a*xm; b:=b*ym; c:=c*xm; d:=d*ym; e:=e*zm/(maxz-minz);
  for i=0 upto nx:
    for j=0 upto ny:
      x: = minx + i * (maxx - minx) / nx; y: = miny + i * (maxy - miny) / ny;
      xp[i][i]:=a* i+b* i; yp[i][i]:=c* i+d* i+e*(f-minz);endfor;
  endfor;
  for i=0 upto nx-1:
    for j=0 upto ny-1:
      overdraw(((xp[i][j],vp[i][j])--(xp[i][j+1],vp[i][j+1])-(xp[i+1][j+1],yp[i+1][j+1])--(xp[i+1][j],yp[i+1][j])
      --cycle) transformed t);
    endfor;
  endfor;
enddef;
beginchar(1,75mm#,50mm#,0); %% příklad použití
  pickup pencircle scaled .3mm;
  setview(30,10,identity shifted (27.5mm,20mm));
  setdiv(20,20,50mm,50mm,20mm);
  fce((sind(x)+sind(y)))(0,360,0,360,-1,1);endchar;
end. f(x, y) = \sin(x) + \sin(y)
```
Protože čtveřice bodů, určující elementy prostorového grafu, neleží obecně v jedné rovině, může jejich průmět do axonometrické roviny vytvořit někdy "mašličku", kterou METAFONT neumí vyplnit. Například v následující ukázce se přeruší běh METAFONTu s chybovým hlášením ! Strange path. Tomu můžeme zabránit příkazem turningcheck:=0; zařazeným před volání makra fce.

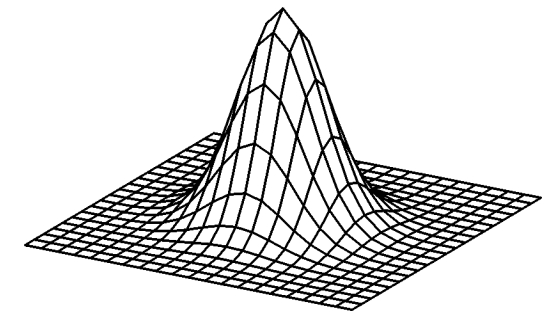

 $f(x,y)=e^{-(x^2+y^2)}$ 

Další vylepšení těchto maker, např. vykreslení souřadnicových os, jejich dělení, pohled z azimutu (90◦; 360◦), jiná definice referenčního bodu, stínování podle dopadajícího světla, přenecháme laskavému čtenáři.

#### A Práce s celými obrázky

V praxi se často setkáme s úkolem začlenit do textu vysázeného v TEXu obrázky, které pocházejí z jiných programů a jsou uloženy v nějakém běžném grafickém formátu (PCX, BMP, GIF, TIFF aj). Opačnou úlohou je využití obrázků vytvořených METAFONTem v jiných programech (např. Microsoft Word).

Pro práci s celými obrázky potřebujeme některé pomocné programy, které nejsou součástí standardní instalace TEXu. Přístup k nim je uveden v kapitole Literatura a internetové odkazy.

Velice užitečný je sharewarový program Graphic Workshop 7.0 (GWS), který umožňuje konvertovat barevné obrázky na černobílé (funkce dither), ořezávat (crop), zmenšovat či zvětšovat (scale).

Pro úpravy rastrových obrázků existuje velké množství programů. Známý je PC Paintbrush, pracující pod DOSem, nebo skvělý shareware Paint Shop Pro, který vyžaduje Windows.

Programy scr2pcx Rudolfa Čejky nebo Screen Thief slouží k převedení obsahu obrazovky počítače do grafického souboru pcx nebo gif. Protože obrázky jsou při rozlišení 300 dpi příliš malé, zvětšíme je pomocí GWS na dvojnásobek. Rychlé prohlížení obrázků ve fotmátu pcx umožňuje Čejkův program pcxview.

Programem bm2font, který umožňuje vložit rastrové obrázky do T<sub>E</sub>Xovského dokumentu, se budeme podrobněji zabývat na následujících stránkách.

#### A.1 Příkaz \special

Pomocí příkazu \special{em: graph jmeno} ve zdrojovém souboru můžeme ovladači dviscr, dvihplj nebo dvidot říci, aby do dokumentu na dané místo vložil černobílý obrázek ve formátu pcx, bmp aj.

Protože T<sub>E</sub>X o obrázku "neví", nevynechá pro něj žádné místo. Musíme si tedy vypočítat, jaké místo obrázek zabírá při rozlišení naší tiskárny a volné místo nebo obtékání textu zajistit sami. Někdy nám bude stačit jednoduché \vspace{50mm}, jindy můžeme zkusit složitější konstrukce pomocí prostředí minipage, jako v následujícím příkladu. Všimněte si, že referenční bod je levý horní roh obrázku.

```
\noindent\begin{minipage}[t]{56mm}
Tento snímek komety Hale--Bopp byl pořízen ...
\end{minipage}
\hfill
\begin{minipage}[t]{55mm}
\unitlength=1mm
\mbox{}
\vspace{-8mm}
```

```
{\special{em: graph halebopp.pcx}}
\end{minipage}
```
Tento snímek komety Hale–Bopp byl pořízen na hvězdárně v Hradci Králové 1. 4. 1997, 20:30 UT fotografickým objektivem 2,8/80. Jako detektor byla použita CCD kamera SBIG ST5, která má matici tvořenou  $320 \times 240$  pixely velikosti 10  $\mu$ m. Snímek byl pro naše účely dvakrát zvětšen.

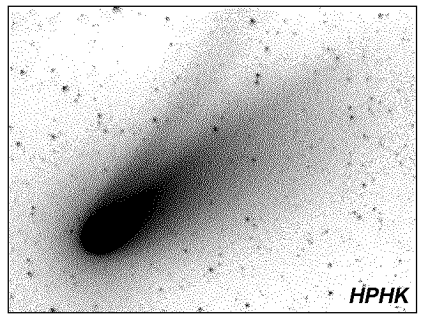

Popsaným způsobem můžeme vložit obrázek jen v případě, že při tisku nedochází k otočení textu (jako např. při umístění dvou stránek A5 na list A4). Obrázek vsazený příkazem \special totiž ignoruje potřebné transformace.

#### A.2 Program bm2font

Volně šiřitelný program bm2font slouží ke konverzi bitmapových obrázků do fontů TEXu. Obrázek je rozdělen na malé pravoúhlé části, z nichž se vytvoří "písmena" jednoho nebo několika fontů. Jejich složením vznikne na zvoleném místě dokumentu opět celý obrázek. Konvertovat je možno formáty bmp, pcx, gif, tiff. Je-li obrázek barevný, program provede dithering (tj. převod na černobílý). Rozměry obrázku lze podle potřeby upravit. Program spustíme příkazem

Výstupem je font (soubor jmenoa.pk), jeho metrika (soubor jmenoa.tfm) a textový soubor jmeno.tex, obsahující příkazy k opětnému spojení "písmen" do původního obrázku. Ten zavedeme do dokumentu příkazem \input{jmeno} a pak na zvoleném místě příkazem \setjmeno obrázek vysadíme na stránce. Je-li obrázek velký nebo složitý, vzniknou kromě fontu jmenoa ještě fonty jmenob, jmenoc, atd.

V následující tabulce je uveden přehled parametrů programu:

- -f jméno obrázku pro TEX (nesmí obsahovat číslice), standardně jméno souboru
- -h vodorovné rozlišení obrázku v bodech na palec (dpi), standardně 300
- -v svislé rozlišení obrázku v dpi, standardně 300
- -a y nebo n, ukazuj obrázky, standardně n
- -l délka řádku bitové mapy (pokud není uvedeno ve formátu)
- -i inverze obrázku, standardně n
- -w y nebo n, bílá bude světle šedá, standardně y
- -b počet polotónů
- -u počet bodů vodorovně v "šedém" obdélníčku, maximálně  $8$
- -c počet bodů svisle v "šedém" obdélníčku, maximálně 8
- -t kontrast v %, standardně 70
- -z oblast kontrastu v %, standardně 70
- -m skutečná vodorovná velikost obrázku v mm, není-li uvedeno, je skutečná velikost obrázku dána velikostí v bodech a rozlišením
- -n skutečná svislá velikost obrázku v mm
- -k barva, podle které se provede dithering (c světle modrá, m fialová,  $y - \check{z}lut\acute{a}$ , k – černá)

Tab. 1 – Přehled parametrů programu bm2font.

Ukážeme si ještě několik příkladů volání programu bm2font.

#### bm2font obrazek.bmp

vygeneruje font pro 300 dpi, na začátek napíšeme \input{obrazek} a znak vysázíme příkazem \setobrazek

```
bm2font nnn.gif -fobr -h240 -iy -ay
```
font bude mít tentokrát rozlišení 240 dpi, obrázek bude inverzní, program nám jej ukáže na obrazovce a v dokumentu píšeme \input{obr}, \setobr

```
bm2font nnn.pcx -h180 -n70 -wn
```
rozlišení fontu je 180 dpi, obrázek se upraví tak, aby jeho výška byla 70 mm (není-li uveden parametr -m, zachová se poměr stran obrázku), původně bílá místa zůstanou bez pokrytí

V následující ukázce jsme původně barevný obrázek nejprve zpracovali programem bm2font

```
bm2font -m68 shuttle.bmp
```
a vznikly soubory shuttle.tex, shuttle.tfm, shuttlea.pk. Vložení obrázku do dokumentu jsme provedli na jediném řádku:

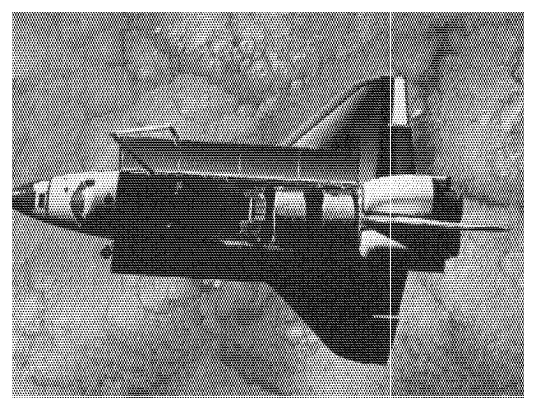

\begin{center}\input{shuttle}\setshuttle\end{center}

#### A.3 Převod obrázku do formátu pcx. Dávka dvi2pcx

Ovladač dvidot.exe s parametrickým souborem pcx.dot je schopen ze souboru dvi zhotovit obrázky ve formátu pcx, vhodné ke zpracování v neTEXovských programech. Pokud chceme vyrobit ze zdrojového textu METAFONTu obrázky pcx, musíme je vysázet samostatně na jednotlivé stránky. Nezapoměňte zrušit číslování stránek příkazem \pagestyle{empty}.

Dávkový soubor dvi2pcx.bat, který si pro tento účel vytvoříme, může vypadat třeba takto:

```
c:\emtex\bin\dvidotc:\emtex\data\pcx.dot @dvi2pcx.cnf %1 str??
```
V konfiguračním souboru dvi2pcx.cnf zapíšeme rozlišení, cesty k fontům a ke knihovnám; přepínač +minimize=on zajistí, aby se ořezaly přebytečné bílé okraje:

```
+resolution=300
+minimize=on
+font-libraries=c:\emtex\fonts\lj_{cbas,more}
+font-files={c:\emtex\fonts\pixel.lj\@Rrdpi\,}@f{.pk,.pxl}
```
Všechny cesty v těchto souborech je samozřejmě nutné upravit podle místní instalace. Jednotlivé stránky budou uloženy jako obrázky nazvané str01.pcx,  $str02.pcx, \ldots$ 

Předpokládejme, že již máte vytvořen zdrojový text obrázku obr.mf. Přeložte jej METAFONTem, převeďte do formátu pk a napište soubor obr.tex, ve kterém obrázek vysázíte samostatně na stránku:

```
\documentstyle{article}
\pagestyle{empty}
\font\obr=obr
\begin{document}
{\obr\char1}
\end{document}
```
Po přeložení T<sub>E</sub>Xem vznikne soubor obr.dvi. Pak stačí spustit dávku dvi2pcx obr.dvi

a obrázek se uloží do souboru str01.pcx.

Následující obrázek byl vytvořen METAFONTem, pomocí dávky dvi2pcx převeden do formátu pcx a v programu Malování pod Windows doplněn jemným rastrem ve stínech. Pak teprve byl pomocí programu bm2font zařazen na tuto stránku.

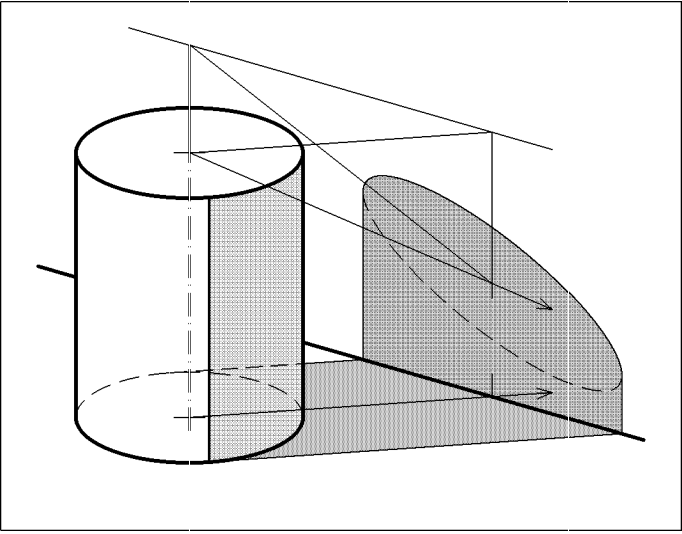

## B Makra

Soubor gjkt.mf obsahuje řadu užitečných maker různých autorů. Vedle obrázků je naznačeno jejich použití. Následuje úplný výpis souboru.

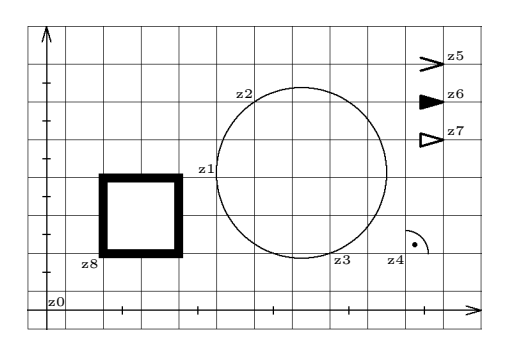

penc.1mm; net(5mm); penc.2mm;  $axis(z0,2mm)$ ; scale(z0,1mm,10mm,5mm); circ(z1,z2,z3)  $R(z4,0);$ penc.3mm;  $arrow(3mm,0,z5);$ farrow(3mm,0,z6); earrow(3mm, 0, z7); pens1.2mm; overdraw(unitsquare scaled 10mm shifted z8);

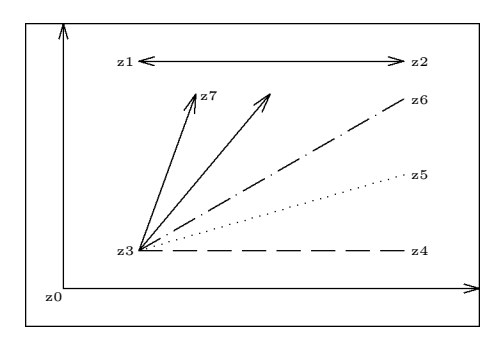

penc.2mm; frame; halfaxis(z0,2mm); dim(z1,z2,2mm); vector(z3,27mm,2.5mm,50); vect(z3,z7,2.5mm); dashline(z3,z4,7); dotline(z3,z5,35); dashdotline(z3,z6,7);

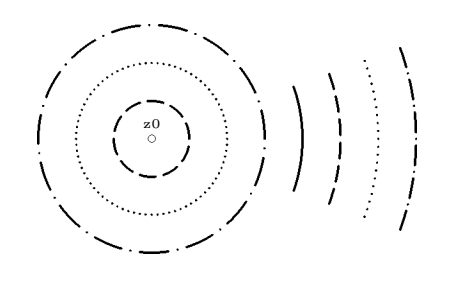

penc.1mm; odot(z0,1mm); penc.3mm; dashcircle(z0,5mm,0,10); dotcircle(z0,10mm,0,80); dashdotcircle(z0,15mm,0,15); arc(z0,20mm,-20,20); dasharc(z0,25mm,-20,20,5); dotarc(z0,30mm,-20,20,20); dashdotarc(z0,35mm,-20,20,5);

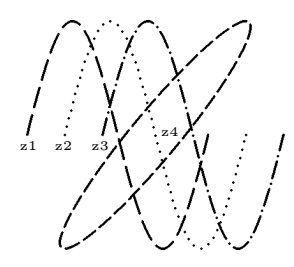

```
path p[];
p1=(origin for i=1 up to 12... (i,sind(30i)))endfor) xscaled 2mm yscaled 15mm;
p2=fullcircle
        xscaled 8mm yscaled 30mm slanted .8;
penc.3mm;
dashpath(p1 shifted z1,18,2.5);
dotpath(p1 shifted z2,61);
dashdotpath(p1 shifted z3,18,3);
dashcyclepath(p2 shifted z4,30,2.5);
```

```
%% gjkt.mf
%% posledni uprava 11.1.1998
def penc = pickup pencircle scaled enddef; %% pera
def pens = pickup pensquare scaled enddef;
def overdraw(expr p)=erase fill p; draw p; enddef; %% překreslení
def frame=draw unitsquare xscaled w yscaled h; enddef; %% rámeček
def axis(exp bod,delka) = %% osy
  draw (0,ypart bod)--(w,ypart bod);
  draw (xpart bod, 0) -- (xpart bod, h);arrow(delka,90,(xpart bod,h));
  arrow(delka,0,(w,ypart bod));
enddef;
def halfaxis(expr bod,delka)= %% půlosy
  draw bod--(w,ypart bod); draw bod--(xpart bod,h);
  arrow(delka,90,(xpart bod,h));
  arrow(delka,0,(w,ypart bod));
enddef;
def scale(expr bod,delka,dw,dh)= %% měřítka
  for i=1 upto ((w-3mm-xpart body/dw)):
    draw ((0,delka/2)-((0,delka/2)) shifted (bod+i*(dw,0));endfor;
  for i=1 upto ((\text{xpart bod})/d\text{w}):
    draw ((0,delka/2)-((0,delka/2)) shifted (bod-i*(dw,0));endfor;
  for i=1 upto ((h-3mm-ypart bod)/dh):
    draw ((delka/2,0)-(-delka/2,0)) shifted (bod+i*(0,dh));endfor;
  for i=1 upto ((\text{ypart bod})/dh):
```

```
draw ((delka/2,0) - (-delka/2,0)) shifted (bod-i*(0,dh));endfor;
enddef;
def net(expr dilek)= %% síť
 for i=0 upto w/dilek+.1:
   draw (i*dilek,0)--(i*dilek,h);
 endfor;
 for i=0 s upto h/dilek+.1:
   draw (0,i*dilek)--(w,i*dilek);
 endfor;
enddef;
def arrow(expr delka,smer,bod)= %% šipka
 begingroup
   save x, y;
   z1=(0,0); x2=x3=-delka; -y2=y3=2/7delka;
   draw (z2--z1--z3) rotated smer shifted bod;
 endgroup
enddef;
def farrow(expr delka,smer,bod)= %% plná šipka
 begingroup
   save x, y;
   z1=origin; x2=x3=x1-delka; y1-y2=y3-y1=2/7delka;
   filldraw ((z3--z2--z1--cycle) rotated smer shifted bod);
 endgroup
enddef;
def earrow(expr delka,smer,bod)= %% prazdná šipka
 begingroup
    save x,y;
   z1=origin; x2=x3=x1-delka; y1-y2=y3-y1=2/7delka;
    overdraw((z3--z2--z1--cycle) rotated smer shifted bod);
 endgroup
enddef;
def vector(expr bod,velikost,delka,smer)= %% vektor
 begingroup
   save x,y;
   z1=bod; z2=(velikost,0) rotated smer shifted bod;
   draw z1 - z2;
    arrow(delka,smer,z2);
 endgroup
enddef;
def vect(expr boda,bodb,delka)= %% vektor určený počátkem a koncem
 begingroup
   save x,y;
```

```
z1 = boda; z2 = bodb; smer := angle(z2 - z1);
    draw z1--z2; arrow(delka,smer,z2);
  endgroup
enddef;
def dim(expr boda,bodb,delka)= %% kóta
  begingroup
    save x,y;
    z1=boda; z2=bodb; smer:=angle(z2-z1);
    draw z1--z2:
    arrow(delka,smer,z2); arrow(delka,smer+180,z1);
  endgroup
enddef;
def R(expr bod,uhel)= %% značka pro pravý úhel
  draw quartercircle scaled 6mm rotated uhel shifted bod;
  drawdot 1.7mm*dir45 rotated uhel shifted bod
    withpen currentpen scaled 3;
enddef;
def circ(expr boda,bodb,bodc)= %% kružnice určená třemi body
  begingroup
    save x, y, r;
    z1=boda; z2=bodb; z3=bodc; z12=1/2[z1,z2]; z23=1/2[z2,z3];
    z0-z12=whatever*((z1-z2) rotated 90);
    z0-z23=whatever*((z3-z2) rotated 90);
    r=\text{length}(z1-z0):
    draw fullcircle scaled 2r shifted z0;
  endgroup
enddef;
def dashline(expr boda,bodb,n)= %% čárkovaná úsečka
  for t=0 upto n:
    draw (3t/(3n+2))[boda,bodb]--((3t+2)/(3n+2))[boda,bodb];
  endfor;
enddef;
def dotline(expr boda,bodb,n)= %% tečkovaná úsečka
  for t=0 upto n: drawdot (t/n) [boda, bodb]; endfor;
enddef;
def dashdotline(expr boda,bodb,n)= %% čerchovaná úsečka
  for t=0 upto n:
    draw (5t/(5n+3))[boda,bodb]--((5t+3)/(5n+3))[boda,bodb];
  endfor;
  for t=0 upto (n-1):
    drawdot ((5t+4)/(5n+3))[boda,bodb];
  endfor;
enddef;
```

```
def odot(expr bod,r)= %% kroužek
 overdraw(fullcircle scaled 2r shifted bod);
enddef;
def dashcircle(expr stred,r,uhel,n)= %% čárkovaná kružnice
         %% parametr úhel určuje polohu začátku první čárky
 for t=0 upto (n-1):
    arc(stred,r,t*360/n+uhel,(t+2/3)*360/n+uhel);
 endfor;
enddef;
def dashdotcircle(expr stred,r,uhel,n)= %% čerchovaná kružnice
 for t=0 upto (n-1):
    arc(stred,r,t*360/n+uhel,(t+3/5)*360/n+uhel);
    arc(stred,r,(t+4/5)*360/n+uhel,(t+4/5)*360/n+uhel);endfor;
enddef;
def dotcircle(expr stred,r,uhel,n)= %% tečkovaná kružnice
 for t=0 upto (n-1):
    arc(stred,r,t*360/n+uhel,t*360/n+uhel);
 endfor;
enddef;
def arc(exp \, stred, r, \text{uhela}, \text{uhelb}) = % which m \geq 1 oblouk
 begingroup
    save x,y;
    z1=stred+dir(uhela)*r; z2=stred+dir(uhelb)*r;
    z3=stred+dir((uhelb+uhela)/2)*r;
    draw z1{dir(uhela+90)}..z3..{dir(uhelb+90)}z2;
 endgroup
enddef;
def dasharc(expr stred,r,uhela,uhelb,n)= %% čárkovaný oblouk
 for t=0 upto n:
    arc(stred,r,t*(uhelb-uhela)/(n+2/3)+uhela,
      (t+2/3)*(uhelb-uhela)/(n+2/3)+uhela);endfor;
enddef;
def dashdotarc(expr stred,r,uhela,uhelb,n)= %% čerchovaný oblouk
 for t=0 upto n:
    arc(stred,r,5*t*(uhelb-uhela)/(5*n+3)+uhela,
      (5*t+3)*(uhelb-uhela)/(5*n+3)+uhela);endfor;
 for t=0 upto (n-1):
    arc(stred,r,(5*t+4)*(uhelb-uhela)/(5*n+3)+uhela,
      (5*t+4)*(uhelb-uhela)/(5*n+3)+uhela);
```

```
endfor;
enddef;
def dotarc(expr stred,r,uhela,uhelb,n)= %% tečkovaný oblouk
  for t=0 upto n:
    arc(stred,r,t*(uhelb-uhela)/n+uhela,t*(uhelb-uhela)/n+uhela);
  endfor;
enddef;
def dashpath(expr p,pocet_carek,pomer)= %% čárkovaná křivka
  begingroup %% pomer=délka_čarky/délka_mezery
  save t,tz, krok, s,d carky,d mez;
  krok:=0.001; t:=0; s:=0;forever:
   t:=t+krok;
    s:=s+length((point t of p)-(point (t-krok) of p));
    exitif t>length(p);
  endfor;
  d_carky:=s*pomer/(pocet_carek*pomer+pocet_carek-1);
  d_mez:=s/(pocet_carek*pomer+pocet_carek-1);
  t := 0:
  forever:
   tz:=t; s:=0;
   forever:
      t:=t+krok;
      s:=s+length((point t of p)-(point (t-krok) of p));exitif (s>=d_carky) or (t>length(p));
    endfor;
    draw subpath(tz,t) of p;
    s := 0:
   forever:
      t:=t+krok;
      s:=s+length((point t of p)-(point (t-krok) of p));exitif (s>=d_mez) or (t>length(p));
    endfor;
    exitif t>length(p);
  endfor;
  endgroup
enddef;
def dashdotpath(expr p,pocet_carek,pomer)= %% čerchovaná křivka
  begingroup %% pomer=délka_čarky/délka_mezery
  save t,tz,krok,s,d_carky,d_mez;
  krok:=0.001; t:=0; s:=0;forever:
   t:=t+krok;
    s:=s+length((point t of p)-(point (t-krok) of p));
    exitif t>length(p);
```

```
endfor;
 d_carky:=s*pomer/(pocet_carek*pomer+2pocet_carek-2);
 d_mez:=s/(pocet_carek*pomer+2pocet_carek-2);
 t := 0:
 forever:
   tz:=t; s:=0;
   forever:
     t:=t+krok;
      s:=s+length((point t of p)-(point (t-krok) of p));
     exitif (s>=d_{carky}) or (t>=l_{eqth}(p));
    endfor;
   draw subpath(tz,t) of p;
    s := 0:
   forever:
     t:=t+krok;
      s:=s+length((point t of p)-(point (t-krok) of p));
     exitif (s>=d_mez) or (t>length(p));
   endfor;
   drawdot point t of p;
    s := 0:
   forever:
     t:=t+krok;
      s:=s+length((point t of p)-(point (t-krok) of p));
     exitif (s>=d_mean) or (t>=l>length(p));endfor;
    exitif t>length(p);
 endfor;
 endgroup
enddef;
def dashcyclepath(expr p,pocet_carek,pomer)=
 begingroup
 save t,tz,krok,s,d_carky,d_mez,poc;
 krok:=0.001; t:=0; s:=0; %% čárkovaná uzavřená křivka
 forever: %% pomer=délka_čarky/délka_mezery
    t:=t+krok; %% první a poslední čárka je dvakrát kratší
    s:=s+length((point t of p)-(point (t-krok) of p));
    exitif t>length(p);
 endfor;
 d_carky:=s*pomer/(pocet_carek*pomer+pocet_carek);
 d_mez:=s/(pocet_carek*pomer+pocet_carek);
 t:=0; poc:=0;
 forever:
   tz:=t; s:=0; poc:=poc+1;
   forever:
      t:=t+krok;
     s:=s+length((point t of p)-(point (t-krok) of p));
      if ((poc=1) or (poc=pocet_carek+1)):
        exitif (s>=d_{cary}/2) or (t>=l_{ength}(p));
```

```
fi;
      exitif s>=d_carky;
    endfor;
    draw subpath(tz,t) of p;
    exitif t>length(p);
    s := 0:
   forever:
      t:=t+krok;
      s:=s+length((point t of p)-(point (t-krok) of p));
      exitif (s>=d_mez) or (t>=lempth(p));
    endfor;
    exitif t>length(p);
 endfor;
 endgroup
enddef;
def dotpath(expr p,pocet_tecek)= %% tečkovaná křivka
 begingroup
 save t,krok,s,d_mez;
 krok:=0.001; t:=0; s:=0;forever:
   t:=t+krok;
    s:=s+length((point t of p)-(point (t-krok) of p));exitif t>length(p);
 endfor;
 d_mez:=s/(pocet_tecek-1);
 t := 0:
 drawdot(point t of p);
 forever:
    s := 0:
   forever:
      t:=t+krok;
      s:=s+length((point t of p)-(point (t-krok) of p));exitif (s>=d_mez) or (t>length(p));
    endfor;
   drawdot(point t of p);
    exitif t>length(p);
 endfor;
 endgroup
enddef;
```
#### C Elektrotechnické značky

V tomto dodatku je soubor maker pro kreslení elektrotechnických značek v jednoduchých schématech. Všechny značky nakreslené na obrázku mají základní velikost a nulový úhel otočení. Černé tečky vyznačují referenční body. V následujícím seznamu jsou uvedeny povinné parametry určující polohu značky ve

schématu. Jsou to: poloha referenčního bodu ve schématu, úhel otočení (jen u některých značek) a u cívky počet oblolučků.

Velikost jednotlivých značek můžeme upravit přidáním nepovinného parametru transformace zapsaného ve tvaru scaled číslo. Potřebujeme-li značku zrcadlově převrácenou, připíšeme reflectedabout(left,right) nebo

reflectedabout(up,down). Velikost všech značek můžeme upravit najednou pomocí parametru scalingfactor.

Vše vidíme v ukázce na následující stránce. Schéma bylo navrženo na milimetrovém papíře se značkami v základní velikosti. Zmenšení na 80 % bylo dosaženo volbami u#=.8mm# a scalingfactor:=.8.

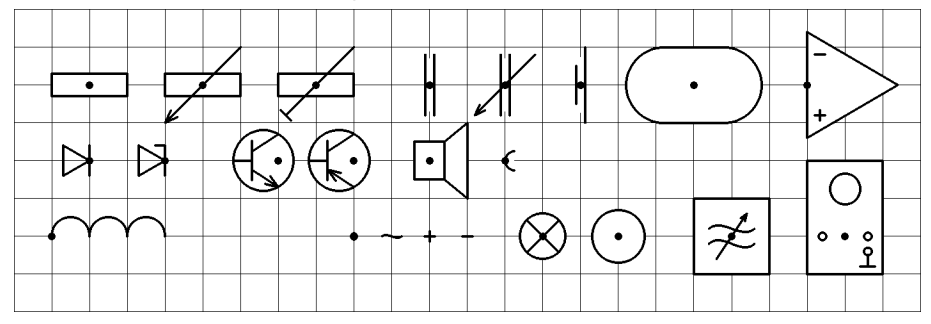

 $\texttt{rez}(b,u)$  pot $(b,u)$  trim $\texttt{r}(b,u)$  kond $(b,u)$  lkond $(b,u)$  zdroj $(b,u)$  $\texttt{oval}(b, u) \texttt{oz}(b, u)$ 

dioda $(b, u)$  zdioda $(b, u)$  npn $(b, u)$  pnp $(b, u)$  rep $(b, u)$  zdirka $(b, u)$  civka $(n)(b, u)$  spoj $(b)$  vlnka $(b)$  plus $(b)$  minus $(b)$  zarovka $(b)$  $\text{spoj}(b)$  vlnka $(b)$  plus $(b)$  minus $(b)$  zarovka $(b)$  $meridlo(b)$  tongen $(b)$  oscil $(b)$ 

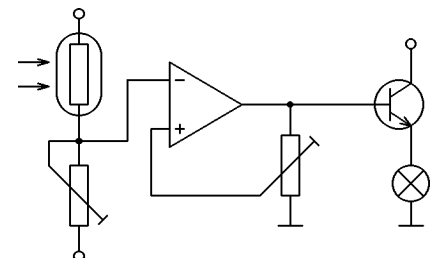

mode\_setup; u#:=.8mm#; define\_pixels(u); input gjkt.mf; input znacky1.mf;

```
beginchar(2,70u#,40u#,0);
scalingfactor:=.8;
penc .3u;
oval((10u,30u),90)scaled .75;
 draw((10,40) -- (10,0)) scaled u;
 draw((35,25)--(65,25))scaled u;
```

```
draw((65,5)--(65,35))scaled u;
 draw((45,5)--(45,25))scaled u;
 draw((5,15)--(5,19)--(18,19)--(18,29)--(25,29))scaled u;
 draw((25,21)--(22,21)--(22,10)--(40,10))scaled u;
 draw(left--right)scaled 2u shifted (45u,5u);
 draw(left--right)scaled 2u shifted (65u,5u);
 odot((10u,0),.8u); odot((10u,40u),.8u); odot((65u,35u),.8u);
 vector((0,28u),5u,1.8u,0); vector((0,32u),5u,1.8u,0);
rez((10u,30u),90); trimr((10u,10u),90);
trimr((45u,15u),90) reflectedabout (up,down);
oz((25u,25u),0); npn((65u,25u),0);
zarovka((65u,12u)); spoj((10u,19u)); spoj((45u,25u));
endchar;
```
#### end.

Ve zdrojovém textu maker je použit poněkud jiný mechanismus zpracování parametrů — ukažme si to na příkladě. Makro dioda očekává parametry ve tvaru (bod, úhel) transformace;. Tyto parametry však samo nezpracovává ani nevyhodnocuje, ale předává je jako text makru uloz. To teprve vyhodnotí parametry bod, úhel, scalingfactor a transformace. Parametr transformace sloužící ke zvětšení, případně ke stranovému převrácení značky, je nepovinný — proto je zaveden jako text. Všechny parametry slouží k vytvoření transformace, která umístí značku ve správné velikosti a orientaci do zvolené polohy.

Pokud makro vyžaduje pouze parametry (bod) transformace;, nepředáváme je makru uloz, ale vloz.

Návrat k původní transformaci po nakreslení značky obstarává makro obnov. %% znacky.mf

%% posledni uprava 19. 12. 1997

```
newinternal scalingfactor; %% promenna urcujici velikost zvetseni
scalingfactor:=1;
```
transform now;

```
def uloz(expr bod,uhel) text tr= %% makro pro nastaveni transformaci
  now:=currenttransform;
  currenttransform:=identity tr scaled scalingfactor rotated uhel
    shifted bod;
  begingroup
enddef;
```
def vloz(expr bod) text tr= %% makro pro nastaveni transformaci now:=currenttransform; currenttransform:=identity tr scaled scalingfactor shifted bod; begingroup enddef;

```
def obnov= %% pomocna procedura pro obnoveni transformaci
  endgroup;
  currenttransform:=now;
enddef;
```

```
def civka(expr p) text params=
  uloz params;
    save i;
    erase draw (0,0)--(p*5mm,0);for i=1 upto p:
      draw halfcircle scaled 5mm shifted (i*5mm-2.5mm,0);
    endfor;
  obnov;
enddef;
def dioda text params=
 uloz params;
  draw (origin--dir150--dir-150--origin--(0,ypart(dir150))
    --(0,ypart(dir-150))) scaled 4mm;
  obnov;
enddef;
def zdioda text params=
  dioda params;
 uloz params;
  draw (0, 2.05mm) --(-1.3mm, 2.05mm);
  obnov;
enddef;
def kond text params=
  uloz params;
erase fill unitsquare xscaled 1.2mm yscaled 7mm shifted (-0.6mm,-3.5mm);
  draw (-0.6mm,-4mm)--(-0.6mm,4mm); draw (0.6mm,-4mm)--(0.6mm,4mm);
  obnov;
enddef;
def lkond text params=
  kond params;
 uloz params;
  draw (-4mm,-4mm)--(4mm,4mm);
  draw (-4mm,-4mm)+1.5mm*dir25--(-4mm,-4mm)--(-4mm,-4mm)+1.5mm*dir65;
  obnov;
enddef;
def rez text params=
  uloz params;
  erase fill unitsquare xscaled 10mm yscaled 3mm shifted (-5mm,-1.5mm);
  draw unitsquare xscaled 10mm yscaled 3mm shifted (-5mm,-1.5mm);
  obnov;
enddef;
def pot text params=
 rez params;
```

```
uloz params;
  draw (-5mm,-5mm)--(5mm,5mm);
  draw (-5mm,-5mm)+1.8mm*dir25--(-5mm,-5mm)--(-5mm,-5mm)+1.8mm*dir65;
  obnov;
enddef;
def trimr text params=
  rez params;
 uloz params;
  draw (-4mm,-4mm)--(5mm,5mm); draw (-4.7mm,-3.3mm)-(-3.3mm,-4.7mm);obnov;
enddef;
def zdroj text params=
  uloz params;
  erase fill (-0.6mm,-2.5mm)--(-0.6mm,2.5mm)--(0.6mm,5mm)
      --(0.6mm,-5mm)-cycle;
  draw (-0.6mm,-2.5mm)-(-0.6mm,2.5mm); draw (0.6mm,-5mm)-(0.6mm,5mm);
  obnov;
enddef;
def tranzist=
    save x, y, R;
    z1=(-6mm,0); z2=(0,3.5mm); z3=(0,-3.5mm);z12=1/2[z1,z2];
    z0-z12=whatever*((z1-z2) rotated 90); y0=0;
    R = length(z1-z0):
    erase fill fullcircle scaled 2R shifted z0;
    draw fullcircle scaled 2R shifted z0;
    z4=(-3.5mm,0); z5=(-3.5mm,-2.6mm); z6=(-3.5mm,2.6mm);z7=(-3.5mm,-1.2mm); z8=(-3.5mm,1.2mm);
    draw z1--z4; draw z5--z6; draw z7--z3; draw z8--z2;
enddef;
def npn text params=
  uloz params;
 save x,y;
  tranzist;
  z3=(0,-3.5mm); z7=(-3.5mm,-1.2mm);draw z3+1.8mm*dir(angle(z7-z3)+20)--z3--z3+1.8mm*dir(angle(z7-z3)-20);
  obnov;
enddef;
def pnp text params=
  uloz params;
  save x,y;
  tranzist;
  z3=(0,-3.5mm); z7=(-3.5mm,-1.2mm);draw z7+1.8mm*dir(angle(z3-z7)+20)--z7--z7+1.8mm*dir(angle(z3-z7)-20);
```

```
obnov;
enddef;
def plus text params=
 vloz params;
 draw (right--left) scaled .7mm; draw (up--down) scaled .7mm;
 obnov;
enddef;
def minus text params=
 vloz params; draw (right--left) scaled .7mm; obnov;
enddef;
def oz text params=
 uloz params;
   save x, y;
   z1=(12mm,0); z2=(0,7mm); z3=(0,-7mm); z4=(1.7mm,4mm);z5=(1.7mm,-4mm);erase fill z1--z2--z3--cycle; draw z1--z2--z3--cycle;
    draw (right--left) scaled .7mm shifted z4;
    draw (right--left) scaled .7mm shifted z5;
   draw (up--down) scaled .7mm shifted z5;
 obnov;
enddef;
def zarovka text params=
 vloz params;
 erase fill fullcircle scaled 6mm; draw fullcircle scaled 6mm;
 draw (dir45--dir-135) scaled 3mm; draw (dir-45--dir135) scaled 3mm;
 obnov;
enddef;
def meridlo text params=
 vloz params;
 erase fill fullcircle scaled 7mm; draw fullcircle scaled 7mm;
 obnov;
enddef;
def zdirka text params=
 uloz params;
 erase fill (halfcircle--cycle) rotated 90 shifted (.5,0) scaled 2.5mm;
 draw halfcircle rotated 90 shifted (.5,0) scaled 2.5mm;
 obnov;
enddef;
def rep text params=
 uloz params;
 erase fill (2mm,-2.5mm)--(5mm,-5mm)--(5mm,5mm)--(2mm,2.5mm)--
      (-2mm, 2.5mm)--(-2mm, -2.5mm)--cycle;
```

```
draw unitsquare xscaled 4mm yscaled 5mm shifted (-2mm,-2.5mm);
  draw (2mm,-2.5mm)--(5mm,-5mm)--(5mm,5mm)--(2mm,2.5mm)--cycle;obnov;
enddef;
def vlna=
  draw (left{dir45}..origin..{dir45}right)
enddef;
def vlnka text params=
  vloz params; vlna scaled 1.3mm; obnov;
enddef;
def tongen text params=
  vloz params;
  erase fill unitsquare scaled 10mm shifted (-5mm,-5mm);
  draw unitsquare scaled 10mm shifted (-5mm,-5mm);
  vlna scaled 3mm shifted (0,1mm); vlna scaled 3mm shifted (0,-1mm);
  draw (-2mm,-3mm)--(2mm,3mm);
  draw (2mm,3mm)+mm*dir(angle(-2,-3)+20)--(2mm,3mm)
    --(2mm,3mm)+mm*dir(angle(-2,-3)-20);obnov;
enddef;
def oscil text params=
  vloz params;
  erase fill unitsquare xscaled 10mm yscaled 15mm shifted (-5mm,-5mm);
  draw unitsquare xscaled 10mm yscaled 15mm shifted (-5mm,-5mm);
  draw fullcircle scaled 4mm shifted (0,6.25mm);
  draw fullcircle scaled mm shifted (-3mm, 0);
  draw fullcircle scaled mm shifted (3mm,0);
  draw (3mm,-4mm)--(3mm,-2mm); draw (2mm,-4mm)--(4mm,-4mm);
  erase fill fullcircle scaled mm shifted (3mm,-2mm);
  draw fullcircle scaled mm shifted (3mm,-2mm);
  obnov;
enddef;
def spoj text params=
  vloz params; filldraw fullcircle scaled .8mm; obnov;
enddef;
def oval text params=
  uloz params;
    save p;
    path p;
    p=halfcircle scaled 10mm rotated 270 shifted (4mm,0)--
      halfcircle scaled 10mm rotated 90 shifted (-4mm,0)--cycle;
    erase fill p;
    draw p;
  obnov;
enddef;
```
#### Literatura a internetové odkazy

- [1] Knuth, D. E.: The TEXbook. Addison-Wesley, Reading, Massachusetts, 1994.
- [2] Knuth, D. E.: The METAFONTbook. Addison-Wesley, Reading, Massachusetts, 1994.
- [3] Olšák, P.: Typografický systém T<sub>E</sub>X. Praha, 1995.
- [4] Rybička, J.: LATEX pro začátečníky. Konvoj, Brno, 1995.
- [5] Horák, K.: Můj zápas s METAFONTem aneb pérovky a jiná zvěrstva (s ukázkami). Zpravodaj Československého sdružení uživatelů T<sub>E</sub>Xu,  $1(3)$ , strana? (1991), Praha
- [6] Balvínová, A., Bílý M. Textové informační systémy, sázecí systém L<sup>AT</sup>EX. ČVUT, Praha, 1994.
- [7] bm2font <ftp://ftp.muni.cz/pub/tex/CTAN/graphics/bm2font/>
- [8] GWS <http://www.mindworkshop.com/alchemy/alchemy.html>
- [9] Paint Shop Pro <http://www.jsac.com>
- $[10]$  scr $2$ pcx <http://www.kolej.mff.cuni.cz/~broz/kreslime/>
- [11] pcxview <http://www.kolej.mff.cuni.cz/~broz/kreslime/>
- [12] Screen Thief <http://www.nildram.co.uk/>

## Rejstřík

# — em#:=1/3pt#; jednotka em nezávisí na rozlišení  $\&$  — draw p1  $\&$  p2; volné navázání cest p1, p2 " " $=$   $s$ =""; prázdný řetězec  $\lceil \cdot \rceil$  =  $z^2 = 0.3[z1, z2]$ ; lineární kombinace bodů, bod z3 leží v  $3/10$  mezi body z1, z2  $+ -$  c=a+b; sčítání ++ — c=a++b; ~ √a\*a+b\*b Pythagorejské sčítání 10  $+ - + -$  c=a+-+b;  $\sim \sqrt{a*a-b*b}$  Pvthagorejské odčítání 10 − — c=a-b; odečítání −− − z1−−z2; rovná čára 16 −−− — ∼ ..tension infity.. křivka s maximálním napětím, hladký přechod úsečky na křivku \* — c=a\*b; násobení \*\* — c=a\*\*b; umocňování 10  $/ - c = a/b$ ; dělení  $:= -a$ : =b; přiřazení  $=$   $a=b$ ; porovnání, lineární rovnice  $\ldots$  = z1{dir40}..z2..z3; volná křivka, z bodu z1 vychází pod úhlem 40° 16  $\dots$  →  $\sim$  ..tension atleast 1.. křivka s napětím větším než 1 18 abs — abs z; absolutní hodnota vektoru 7 addto — addto currentpicture also V; k aktuálnímu obrázku přičte obrázek V 18 also — viz addto  $18$ and — logický součin 25 angle — angle(z1-z2); úhel vektoru v intervalu (−180°, 180°) 7 beginchar — beginchar("A",11pt#,11pt#,0); začátek definice znaku, umístění v ASCII ("A" nebo 65), šířka, výška nad účařím, hloubka pod účařím (uloží se do proměnných  $w$ , h, d)  $4$ , 9, 11 begingroup — begingroup začátek skupiny 28 Beziérovy křivky — 12 boolean — boolean b; logická proměnná 25 bot — bot z1=(0,0); zarovnání na dolní okraj podle tloušťky pera ceiling — ceiling x; zaokrouhlování nahoru  $10$ clearit — clearit; ∼ currentpicture:=nullpicture; vymazání obrázku clear pen memory — clear pen memory; smazání dříve uchovaných per controls — draw z1..controls z3 and z4..z2; křivka s pomocnými body z3, z4  $\cos d$  — cosd40;  $\cos 40^\circ$  7, 10 cull —  $\sim$  cullit, viz keeping 23 cullit — cullit; záporné hodnoty bodu nahradí 0, kladné hodnoty 1 currentpicture — V:=currentpicture; aktuální obrázek 18, 19, 23 cutdraw — cutdraw p;  $\sim$  draw p; cutoff(point 0 of p, 180+angle direction 0 of p); cutoff(point infinity of p, angle direction infinity of p);

- cutoff cutoff(z, $\Phi$ ); v bodě z smaže polovinu bodů pera currentpen se směrem v intervalu  $(\Phi - 90^\circ, \Phi + 90^\circ)$
- cycle fill z1..z2..z3..cycle; uzavření cesty 11,  $16$
- $def def$  arrow(expr x,y,uhel)= začátek definice makra 27
- define pixels define\_pixels(u); přepočet jednotek na pixely podle parametru \mode=, u:=u#\*hppp, kde hppp je počet pixelů na bod v horizontálním směru, další viz soubor plain.mf
- dir dir40; jednotkový vektor svírající úhel 40° s osou x; 7, 11
- direction direction t of p; směr cesty p v čase t  $18$
- directiontime directiontime z~of p; čas t, pro který má tečna v bodě křivky směr vektoru z 17
- dotprod z1 dotprod z2; skalární součin
- $down = z1:=down; bod(0,-1)$  7
- $d$ raw draw p; nakreslení cesty p 22, 30
- drawdot drawdot zk; vykreslení tečky 22
- $end$  end; konec souboru, stisknout  $\langle$ Enter $\rangle$  5
- endchar endchar; konec definice znaku 5, 9
- enddef enddef; konec definice 27
- endfor endfor konec for cyklu
- endgroup endgroup; konec skupiny  $28$
- epsilon  $epsilon$  =  $\frac{1}{65536}$  nejmenší číslo větší než nula 10
- erase erase draw p;  $\sim$  cullit; undraw p; cullit;  $\ell\ell$
- exitif exitif b=true; podmínka pro ukončení for cyklu
- $\text{expr}$  def(expr x)= parametr libovolného typu 27
- fill fill p; vyplnění oblasti ohraničené cestou p  $22$
- filldraw filldraw p;  $\sim$  draw p; fill p; 18
- $\text{flex}$  flex(z1,z2,...,zn)  $\sim$  z1..z2{zn-z1}..…..zn
- floor floor x; celá část x 10
- fontdimen fontdimen 3: 2.5,6.5,0,4x v TEXu se tyto hodnoty volají příkazy \fontdimen3 až \fontdimen6, v plainu je \fontdimen1 až 7 rezervováno
- for  $-$  for x=x1 upto x2: text(x); endfor;
	- nebo for  $x=x1$  step  $x2$  until  $x3$ : text $(x)$ ; endfor;
	- nebo for  $k=1,2,3$ : text(x[k]); endfor; cyklus for 8, 25, 29
- forever forever: text; exitif b=true; endfor; cyklus repeat until  $26$
- fullcircle draw fullcircle; kružnice o jednotkovém průměru, střed  $(0,0)$  13
- halfcircle draw halfcircle; půlkružnice o jednotkovém průměru, střed  $(0,0)$  13
- identity t=identity; identické zobrazení  $15$
- if: elseif: else: fi if  $podm_1: text_1$  elseif  $podm_2: text_2$  else: $text_3$  fi; podmínka 25
- infinity z1=point infinity of p; konečný bod cesty p;  $10$
- input input makra.mf; vložení souboru \*.mf
- interim interim x:=0.4; po endgroup (součást endchar) bude mít x hodnotu jako před interim

```
intersectionpoint — (x,y):=p1 intersectionpoint p2; bod (x,y), kde se protínají
    cesty p1,p2 18
intersectiontimes — (t1,t2)=p1 intersectiontimes p2; časy t1, t2, kdy se protínají
    cesty p1, p2 17
keeping — cull currentpicture keeping(2,4); vymaže body, které nejsou nakres-
    leny 2 \times 0.3 \times 10^{14} \times 23known — known x; logický výraz, true pokud je x definováno
label — label(1,2,3); popis bodů z1,z2,z3 pro program GFtoDVI
left — draw z1{left}..z2; bod (-1,0) 7
length — length(z2-z1); length s; length p; délka vektoru, počet znaků, počet
    bodů na cestě zmenšený o 1 17, 25
lft — lft z1=(0, y); zarovnání na levý okraj podle tloušťky pera
ligtable — ligtable "A": "V" kern -2pt; kerning, ligatury, vyskytne-li se V po A,
    posune se o 2pt doleva
makepen — makepen p; vytvoření pera podle cesty p 22
makelabel — makelabel(z1,"bod 1"); popis bodu z1 pro program GFtoDVI, auto-
    matické umístění, makelabel.top.nodot(); umístění nahoře, bez tečky
max - d := max(a, b, c); maximum z množiny 10
message — message "text"; výpis textu na obrazovku při překladu (např. spolu
    s show)
mexp — mexp x; \sim e^{x/256} 10
min - d:=min(a,b,c); minimum z množiny 10
mlog — mlog x; \sim 256x 10
mode — mode=proof; nastavení módu (přehled viz soubor local.mf)
mode def — mode_def laserjet= definice módu
mode\_setup — mode_setup; nastaví hodnoty jednotek podle parametrů \mode=,
    \langlemag= \anglenormaldeviate — x: = normaldeviate; náhodné číslo s normálním rozdělením 32
nullpen — pickup nullpen; pero neviditelný bod, beginchar nastaví aktuální pero
    currentpen:=nullpen
numeric — numeric a[]; nepovinná deklarace proměnné typu číslo 25
or — logický součet 25
origin — z1=origin; bod (0,0) 7
pair — pair z; nepovinná deklarace bodu 25
path — path p[]; deklarace proměnné typu cesta, řada bodů 11, 25
pencircle — pickup pencircle; pero jednotková kružnice 5, 21
penlabels — penlabels(1,2); popis bodů z1,z2,z1r,z2r,z1l,z2l ve výstupu pro-
    gramu GFtoDVI
penpos — penpos1(a,b) \sim z1=.5[z11,z1r]; z1r=z11+(a,0) rotated b; deklarace
    z1l, z1r, viz penstroke
penrazor — pickup penrazor; pero nejtenčí jednotková úsečka v ose x se středem
    v počátku 21
pensquare — pickup pensquare; pero jednotkový čtverec 21
```
penstroke — penstroke z1e..z2e; ∼ fill z1l..z2l--z2r..z1r--cycle; viz penpos pickup — pickup pencircle xscaled 2pt yscaled 1pt rotated 30; nastavení aktuálního pera 5, 21 picture — picture V[]; deklarace proměnné typu obrázek 18, 25 point — point t of p; bod na cestě p v čase t  $17$ postcontrol — z1:=postcontrol t of p; kontrolní bod po bodu s časem t precontrol — z1:=precontrol t of p; kontrolní bod před bodem s časem t přiřazovací příkazy — 9 quartercircle — draw quartercircle; čtvrtkružnice s jednotkovým průměrem, střed  $(0,0)$  13 randomseed — randomseed:=2; reprodukovatelná posloupnost náhodných čísel 32 reflectedabout —  $(x,y)$  reflectedabout $((a,b),(c,d))$ ; osová souměrnost podle vektoru  $(a, b) - (c, d)$  14, 16, 31 reverse — reverse p; body cesty v opačném pořadí 16 right — draw z1{right}..z2; bod  $(1,0)$  7 rotated — (x,y) rotated  $\Phi$ ; ~  $(x \cos \Phi - y \sin \Phi, x \sin \Phi + y \cos \Phi)$  otočení okolo  $(0,0)$   $14, 18$ rotatedaround —  $(x,y)$  rotatedaround((a,b), $\Phi$ ); otočení (x,y) o úhel Φ okolo bodu  $(a, b)$   $14, 31$ round — round x; zaokrouhlování 10 rt — rt z1= $(x, y)$ ; zarovnání na pravý okraj podle tloušťky pera  $\sin d$  — sind40;  $\sin 40^\circ$  7, 10 save — save x; po endgroup bude mít x hodnotu jako před begingroup  $28$ savepen — p:=savepen; uchování aktuálního pera scaled — (x,y) scaled a;  $\sim (ax, ay)$  násobení v obou složkách 14, 16 screenchars — screenchars; showit po endchar screenstrokes — screenstrokes; showit po draw, fill shifted — (x,y) shifted (a,b);  $\sim (x + a, y + b)$  posunutí 14, 16 show — show  $a, b$ ; výpis proměnných na obrazovku 9, 12 showdependencies — showdependencies; výpis proměnných s neznámou hodnotou, na kterých jiné proměnné závisí showit — showit; vykreslení aktuálního obrázku showvariable — showvariable s; výpis pole proměnných s1, s2... slanted — (x,y) slanted a;  $\sim$   $(x + sy, y)$  zešikmení 14 special — special "labelfontat" numspecial 20; nastavení velikosti popisu pro GFtoDVI  $\setminus$ special —  $40$ sqrt — b:=sqrt(a); odmocnina  $10$ subpath — subpath (t1,t2) of p; část cesty p mezi časy t1, t2  $17$ superellipse — superellipse(right,top,left,bottom,superness); ovál tension — draw z1..tension 1 and 2.5..z2; napětí křivky u bodu z1 a z2 11 tiskový bod —  $\ddot{4}$ top — top z1=(0,y); zarovnání na horní okraj podle tloušťky pera

- transform transform t; proměnná typu transformace 15, 25
- transformed currentpicture transformed t; transformace  $15$
- undraw undraw p; inverze draw, sníží počet nakreslení bodů 24
- undrawdot undrawdot z1; inverze drawdot
- unfill unfill p; inverze fill  $22$
- unfilldraw unfilldraw p; inverze filldraw
- uniformdeviate uniformdeviate x; náhodné číslo od 0 do x 32
- unitsquare draw unitsquare; jednotkový čtverec, levý dolní roh  $(0,0)$  13
- unitvector unitvector $(x,y)$ ; jednotkový vektor daného směru 7
- unknown if unknown mag: mag: =1; fi; logický výraz, false pokud je mag definováno
- $up z1 := up$ ; bod  $(0, 1)$  7
- whatever  $-z1=z2+$ whatever $*(z3-z4)$ ; proměnná, která nabývá hodnoty při použití, body z1, z2 leží na přímce se směrnicí z3-z4 8
- xpart xpart z; x-ová část 7, 16
- xscaled (x,y) xscaled a; ∼ (ax, y) násobení souřadnice x číslem 14, 30
- ypart ypart z; y-ová část 7, 16
- yscaled (x,y) yscaled a;  $\sim$  (x, ay) násobení souřadnice y číslem 14, 30
- zscaled  $(x,y)$  zscaled  $(a,b); \sim (xa-yb, xb+ya)$  násobení vektorů jako komplexních čísel 14